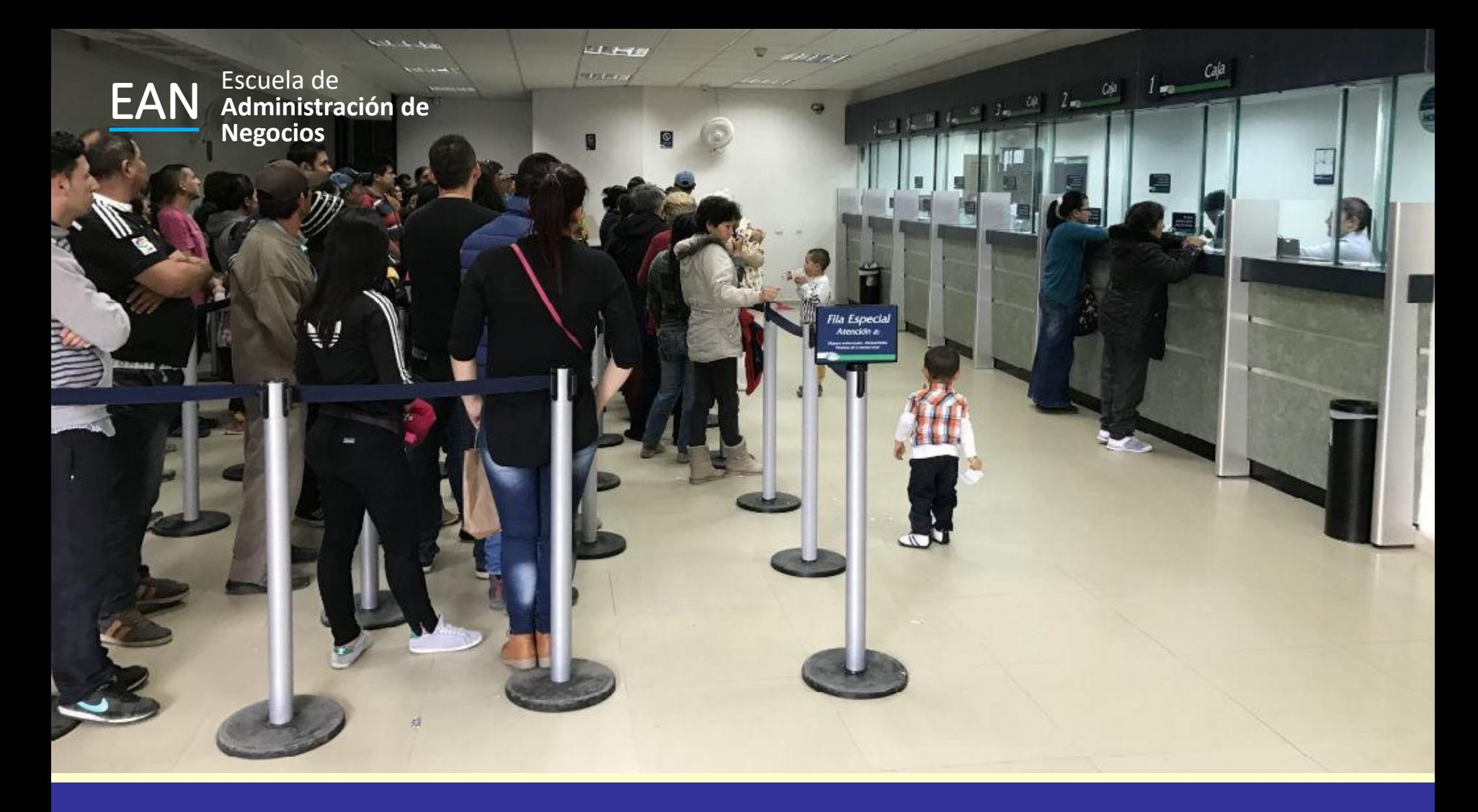

# Simulación

Teoría de Colas

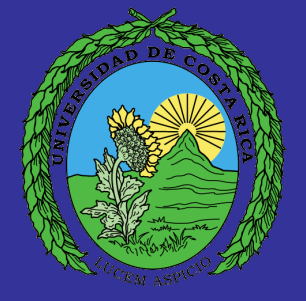

# Ejemplo Teoría de Colas

Una bodega tiene un muelle utilizado para descargar los vagones de carga. Los que llegan se envían a la bodega durante la noche. Se necesita exactamente medio día para descargar un vagón de carga. Si más de dos de éstos se encuentran en espera de ser descargados en un determinado día se pospone el descargue de uno de ellos hasta el día siguiente. El muelle tiene una tasa de servicio promedio de 2 por día y de un estudio realizado en los últimos 100 días se obtuvo que en 23 días no llegó ningún camión, en 30 días llegó 1 camión, en 30 días llegaron 2 camiones, en 10 días llegarón 3 camiones, en 5 días llegaron 4 camiones y solo en dos días llegaron 5 camiones.

## **Paso 1** – Baje un archivo con el nombre Sesión 08 ejercicio de simulación de teoría de colas 1.

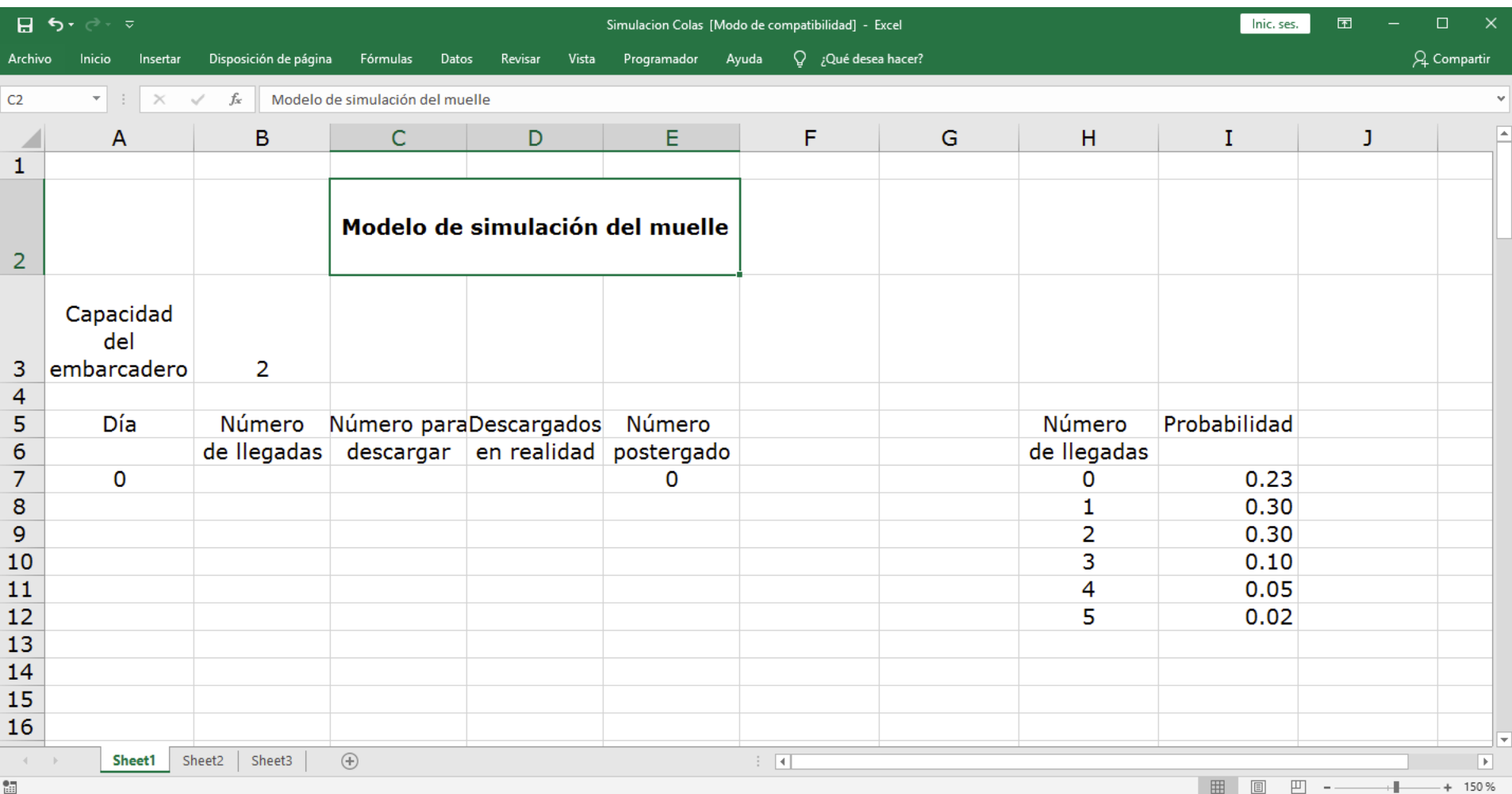

## **Paso 2** – 500 interacciones

Para ello agregamos un 1 en la celda A8 y utilizamos RELLENAR SERIES para simular 500 días de trabajo en el muelle.

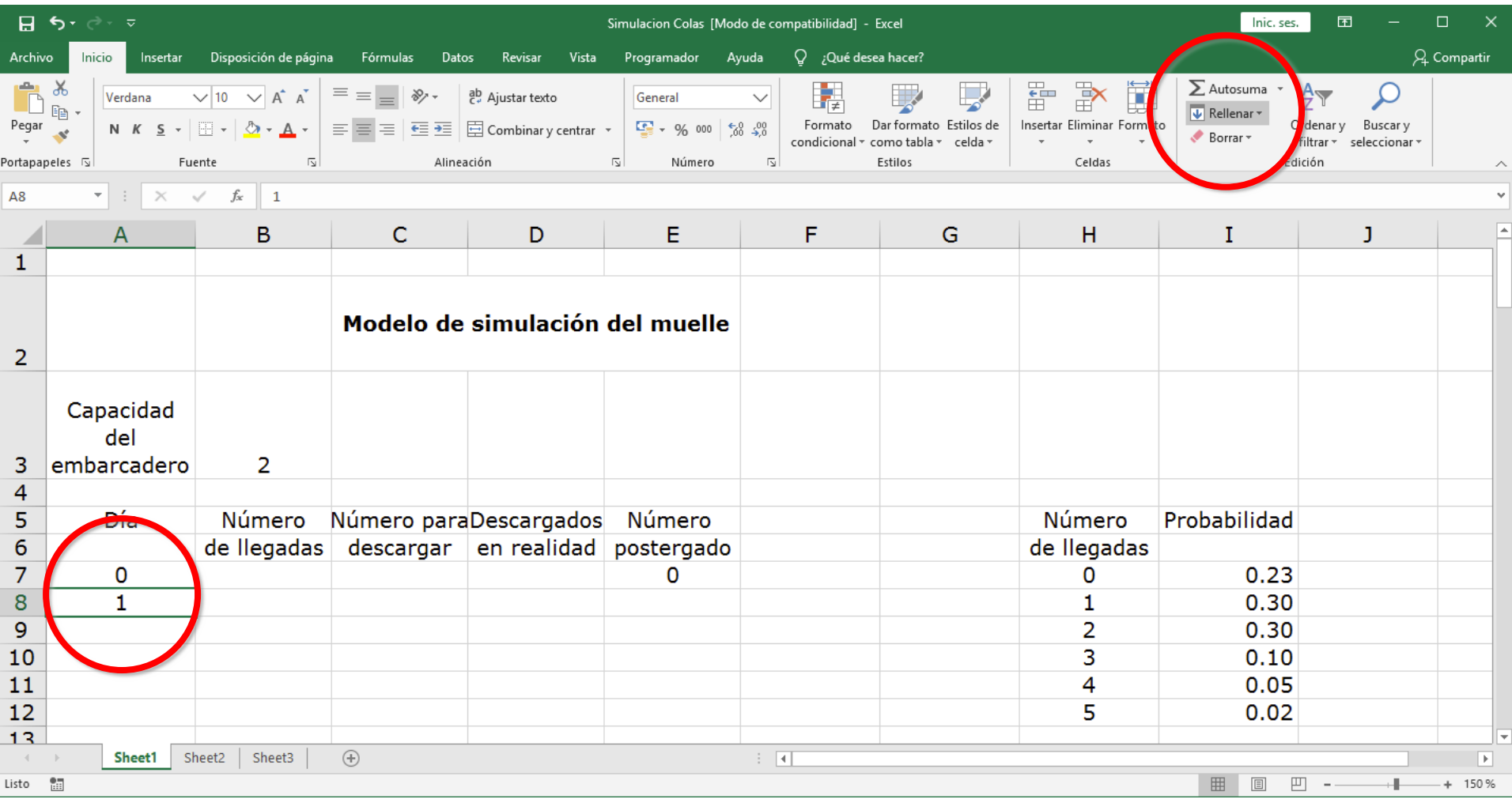

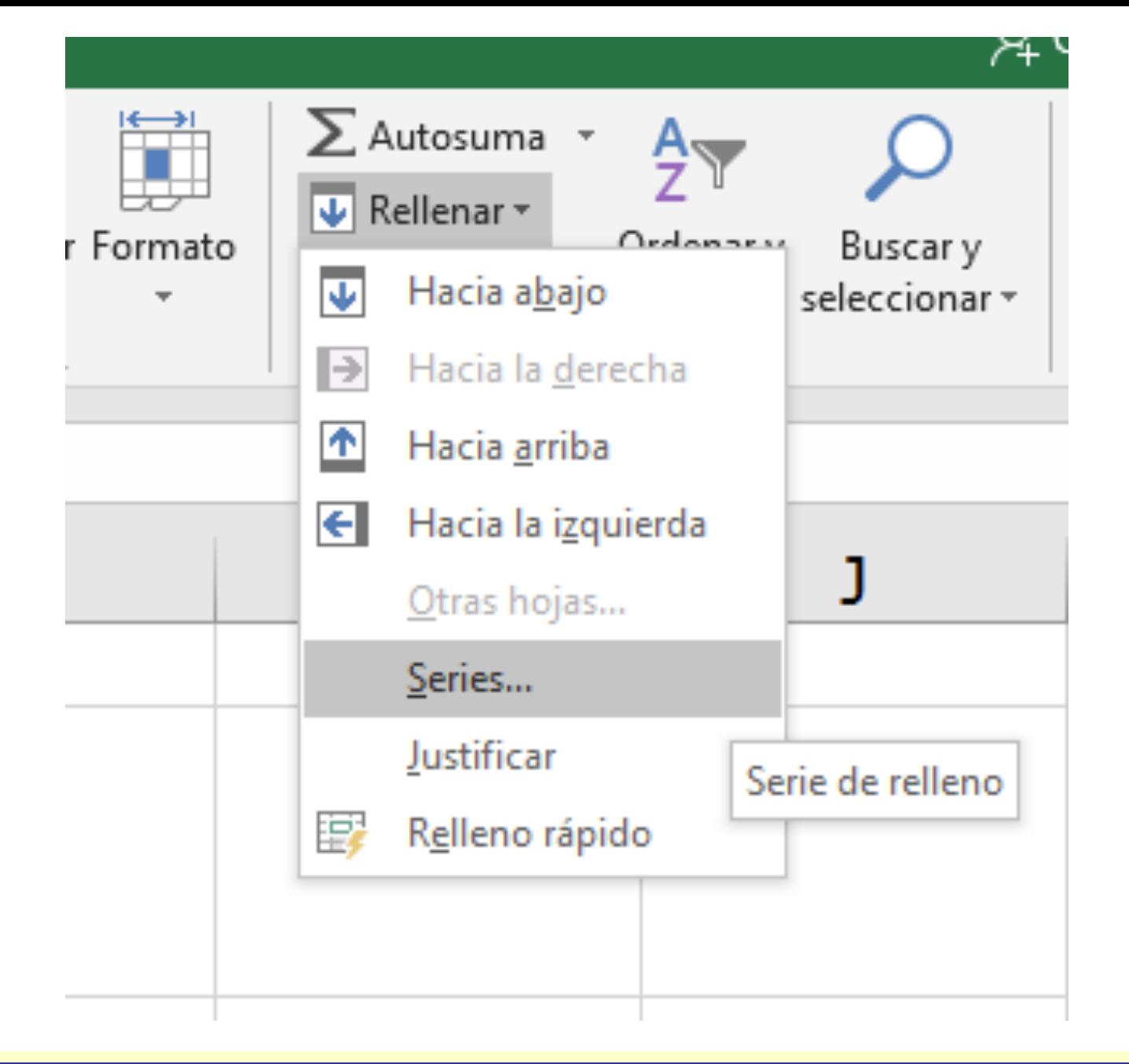

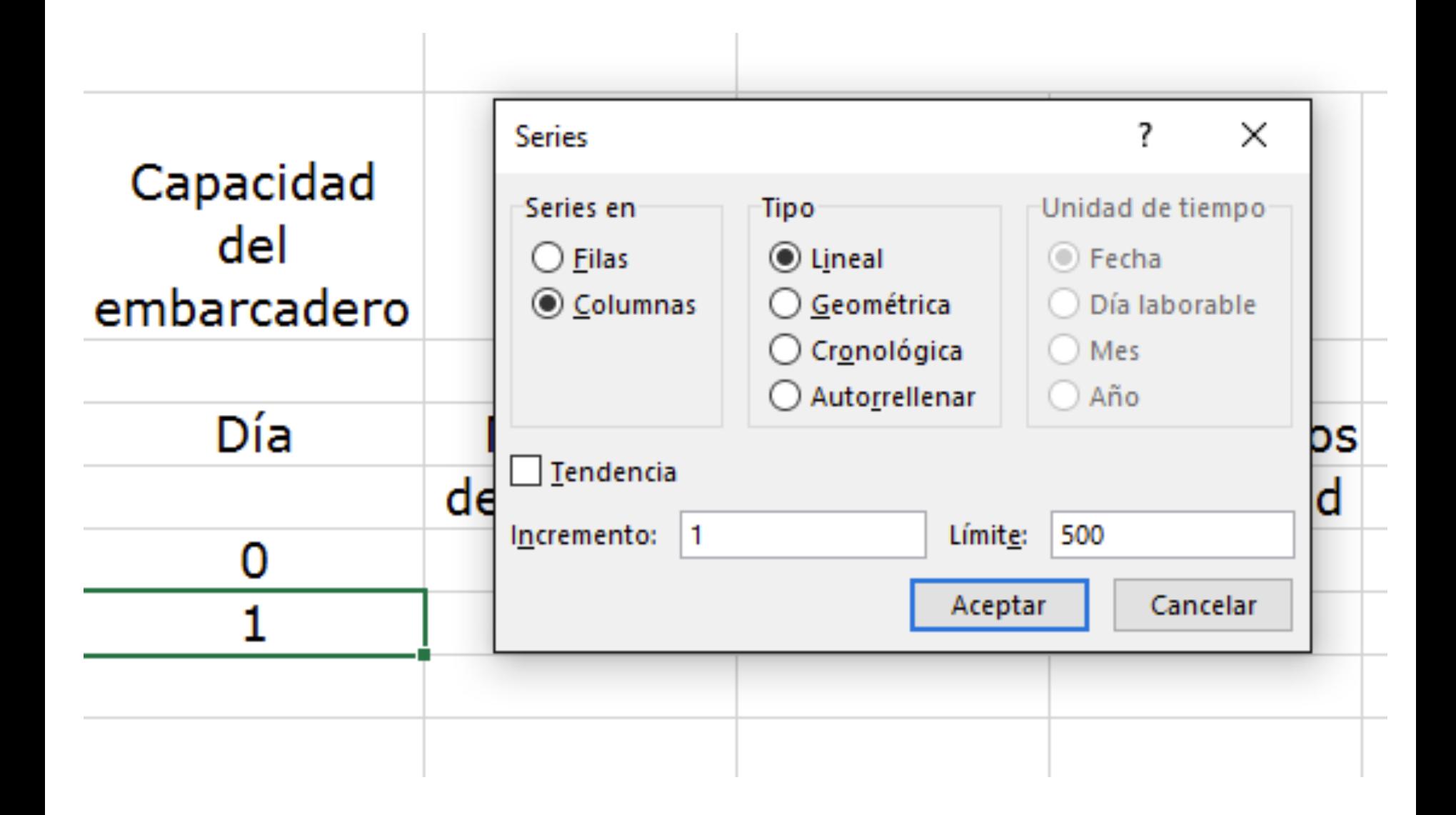

## Ya tenemos los 500 días para la simulación.

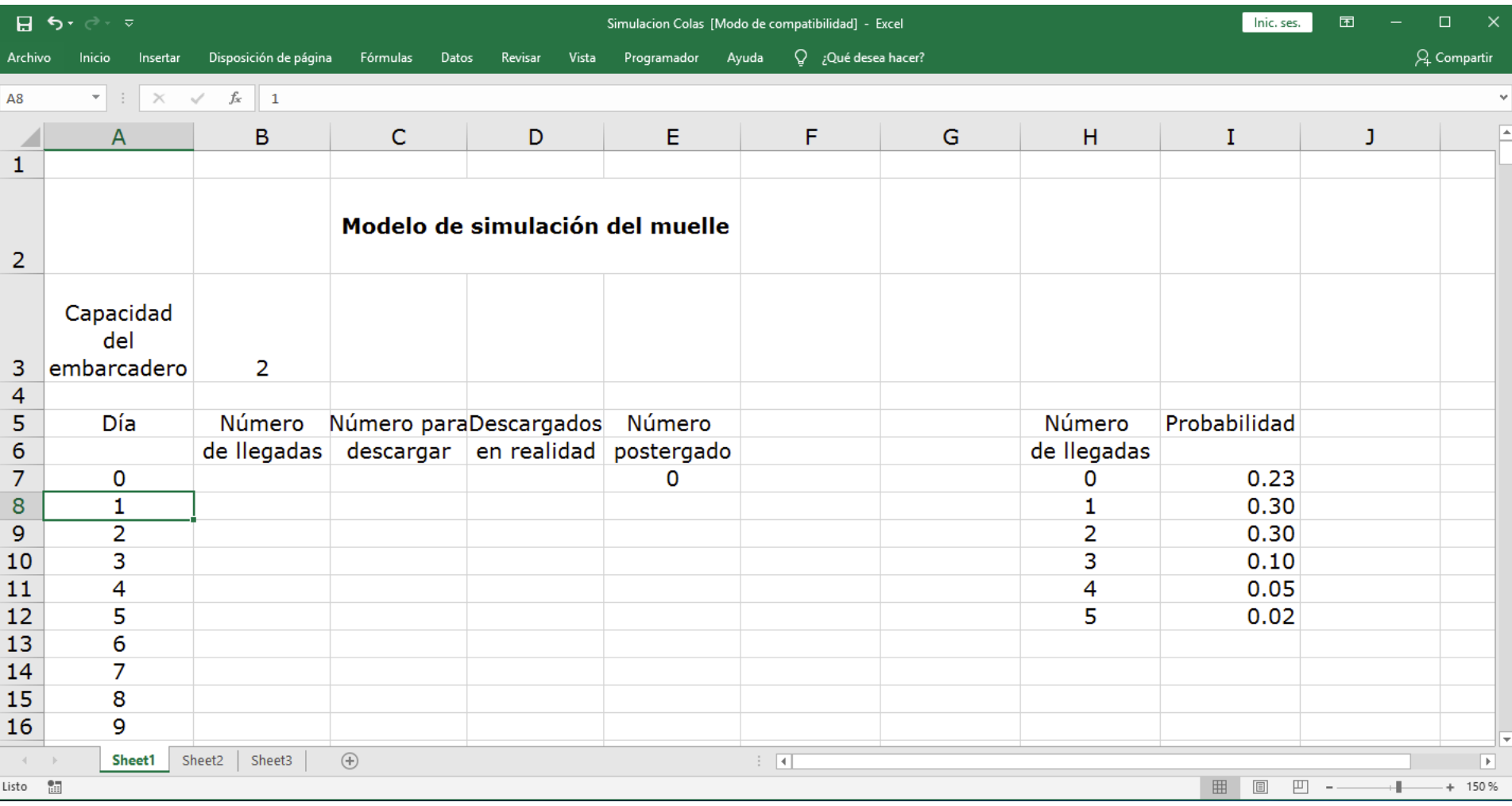

### **Paso 3** – Utilizamos Analisis de Datos para simular la llegadas de los camiones.

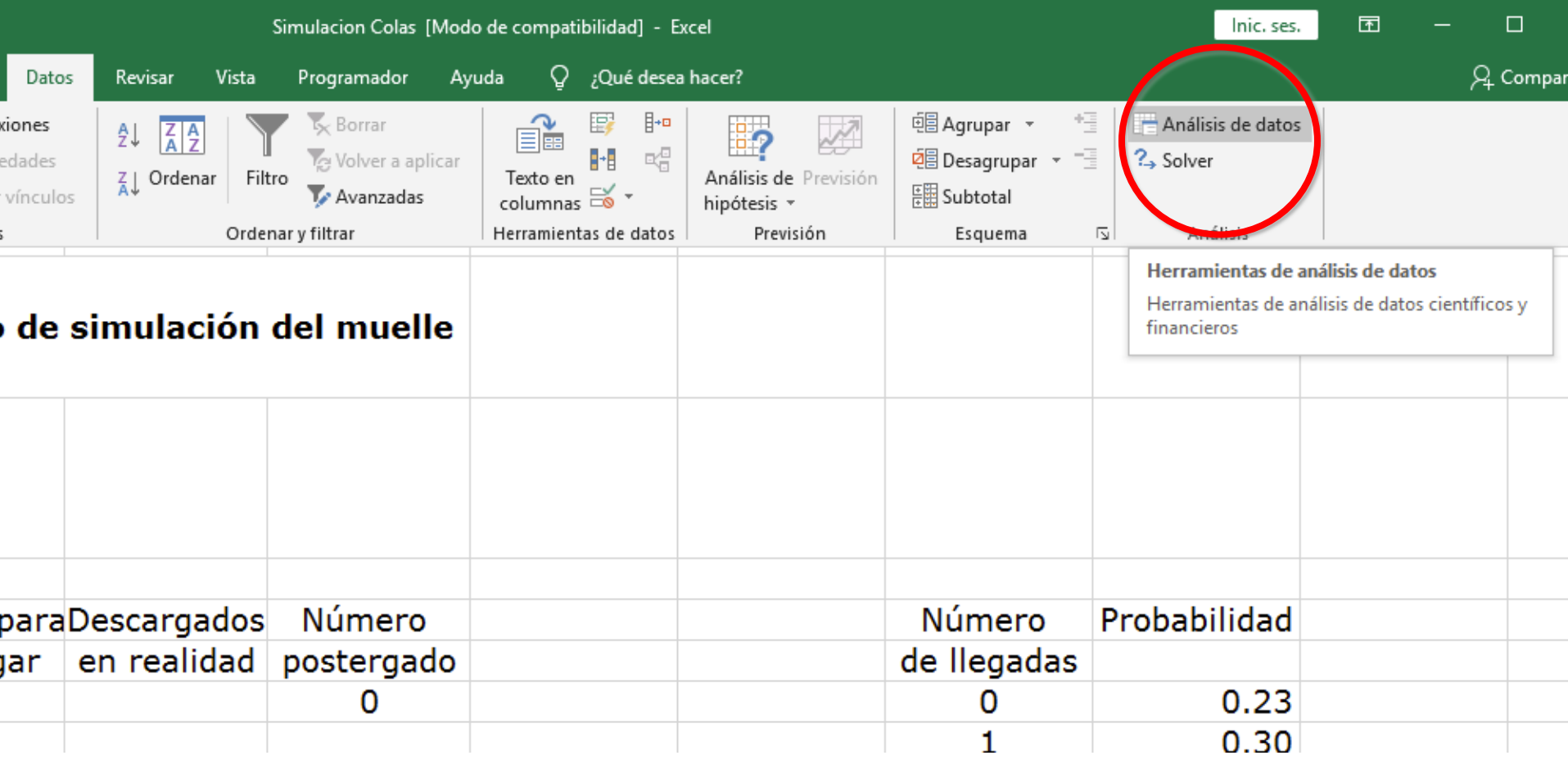

Análisis de Datos tiene varias funciones estadísticas, buscamos Generación de Números Aleatorios (Montecarlo, pero seudo aleatorios).

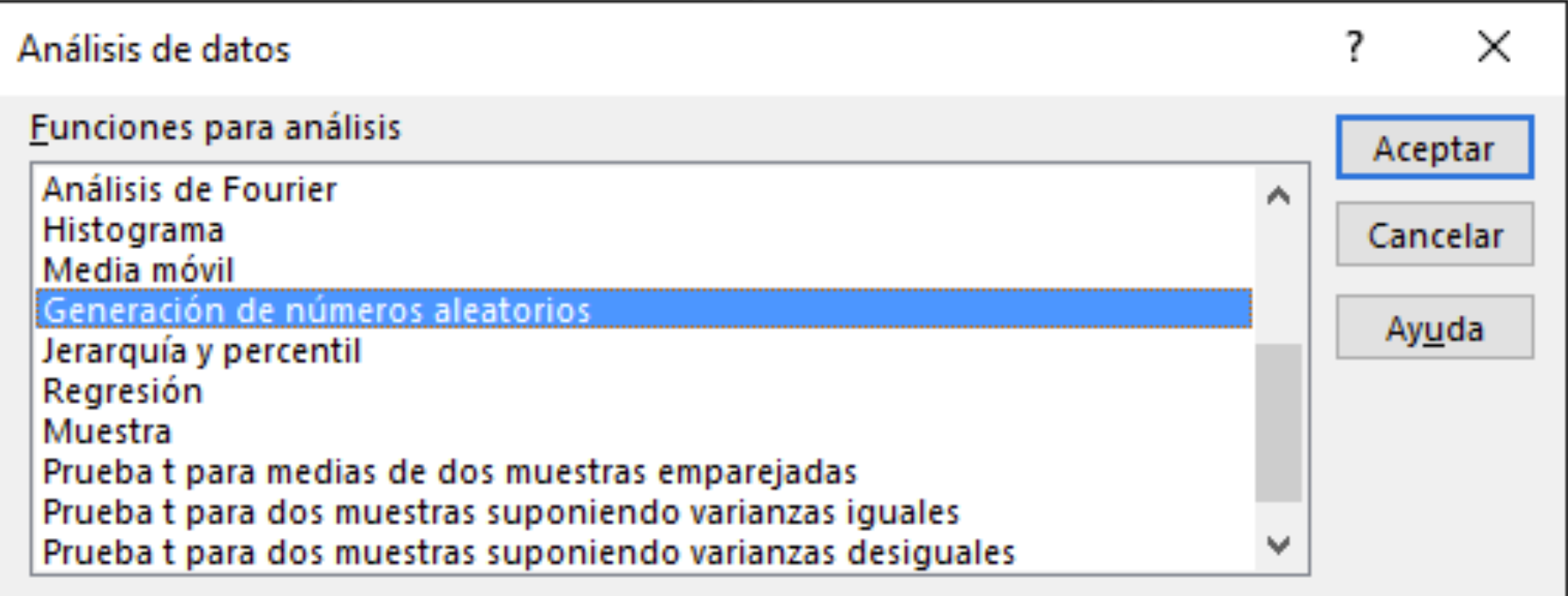

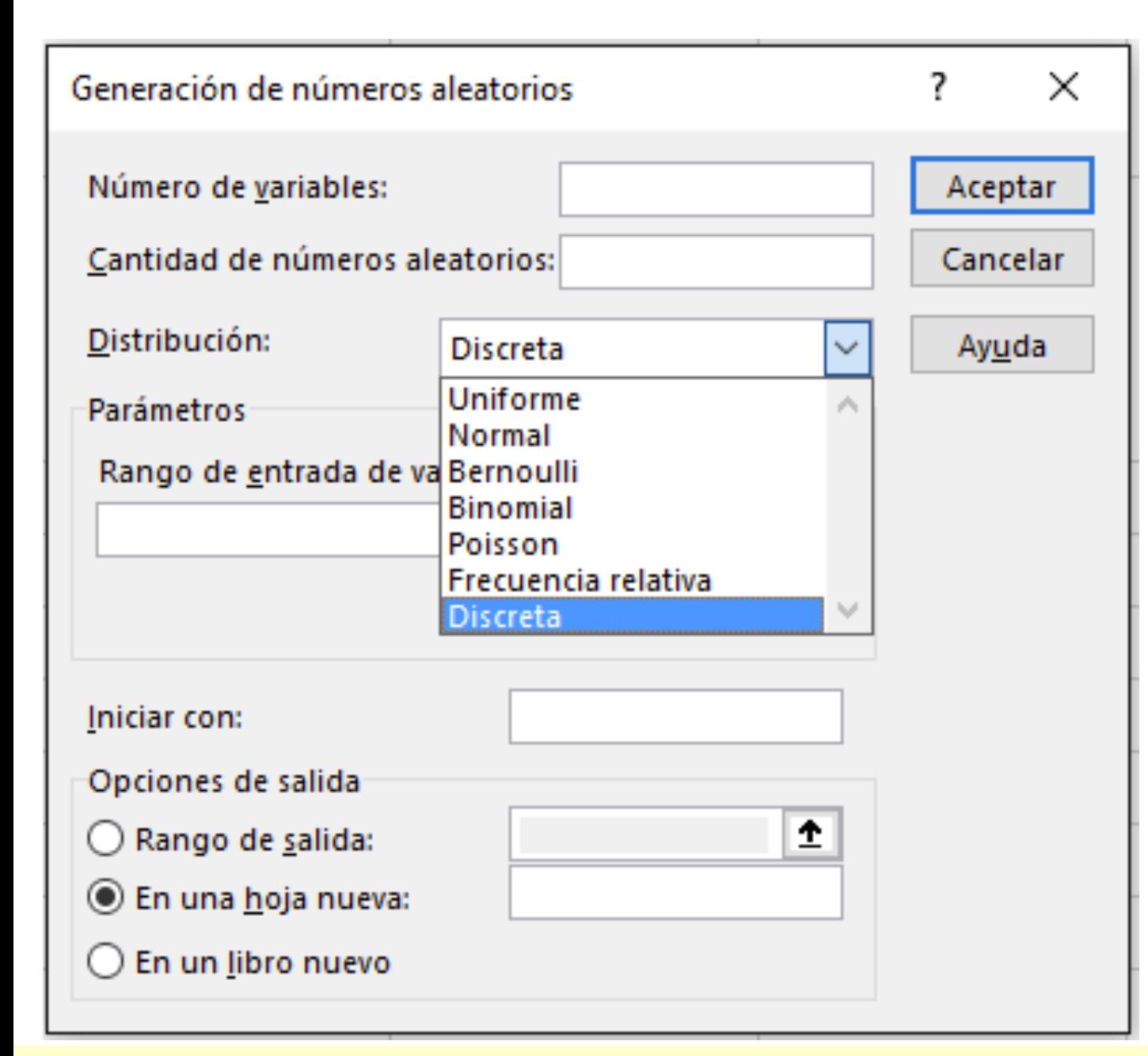

Excel tiene a disposición 7 distribuciones para generar la variable aleatoria que necesitemos emular.

Si la variable en cuestion NO está dentro de las opciones que ofrece Análisis de Datos habrá que simular con fórmulas generadoras

Si se trata de probabilidades obtenidas de una distribución de frecuencias construida con datos históricos, para el rango de entrada en la primera columna deben de ir la variable y en la segunda columna las probabilidades.

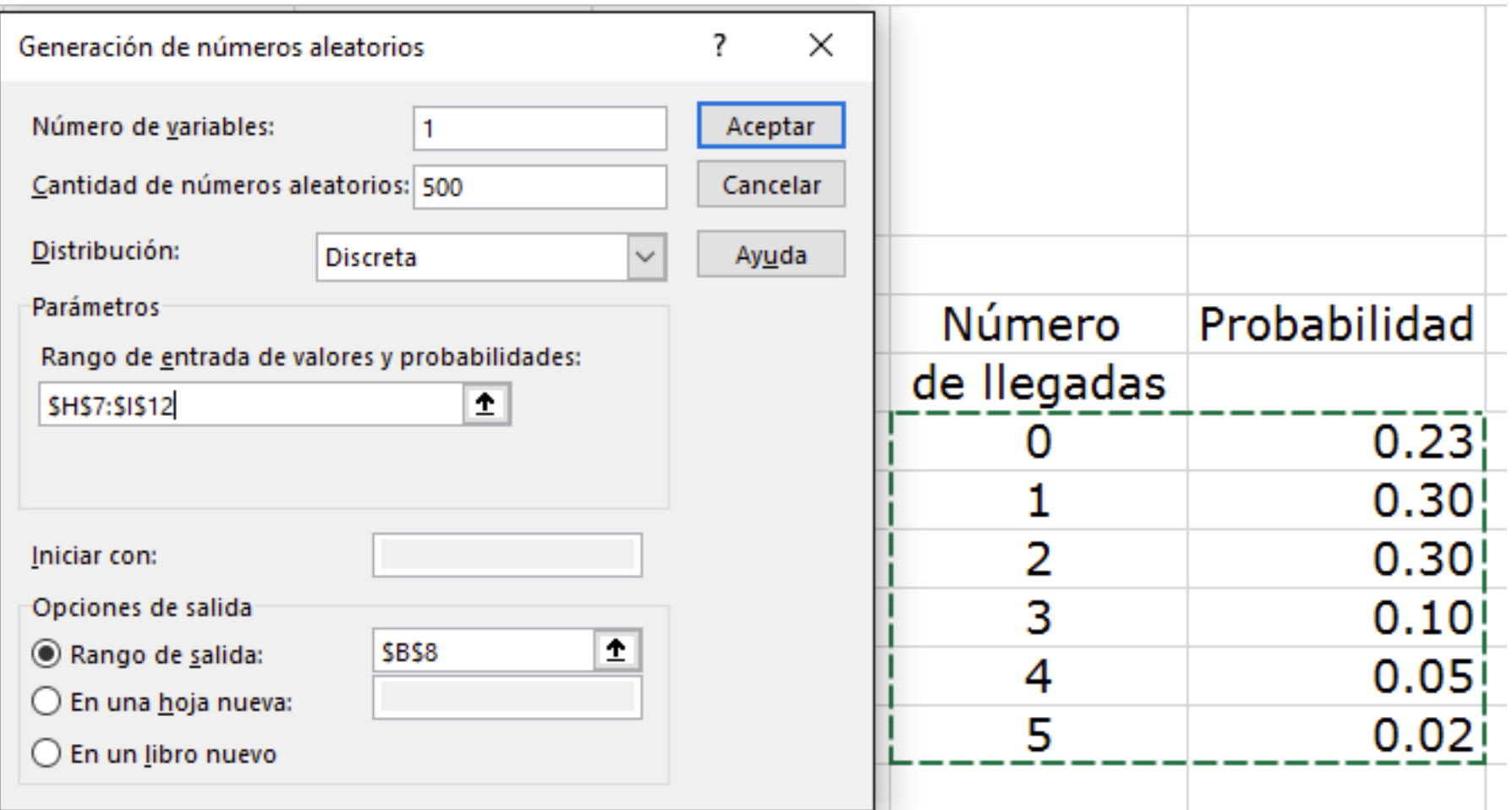

## Ya tenemos las llegadas para los 500 días de simulación.

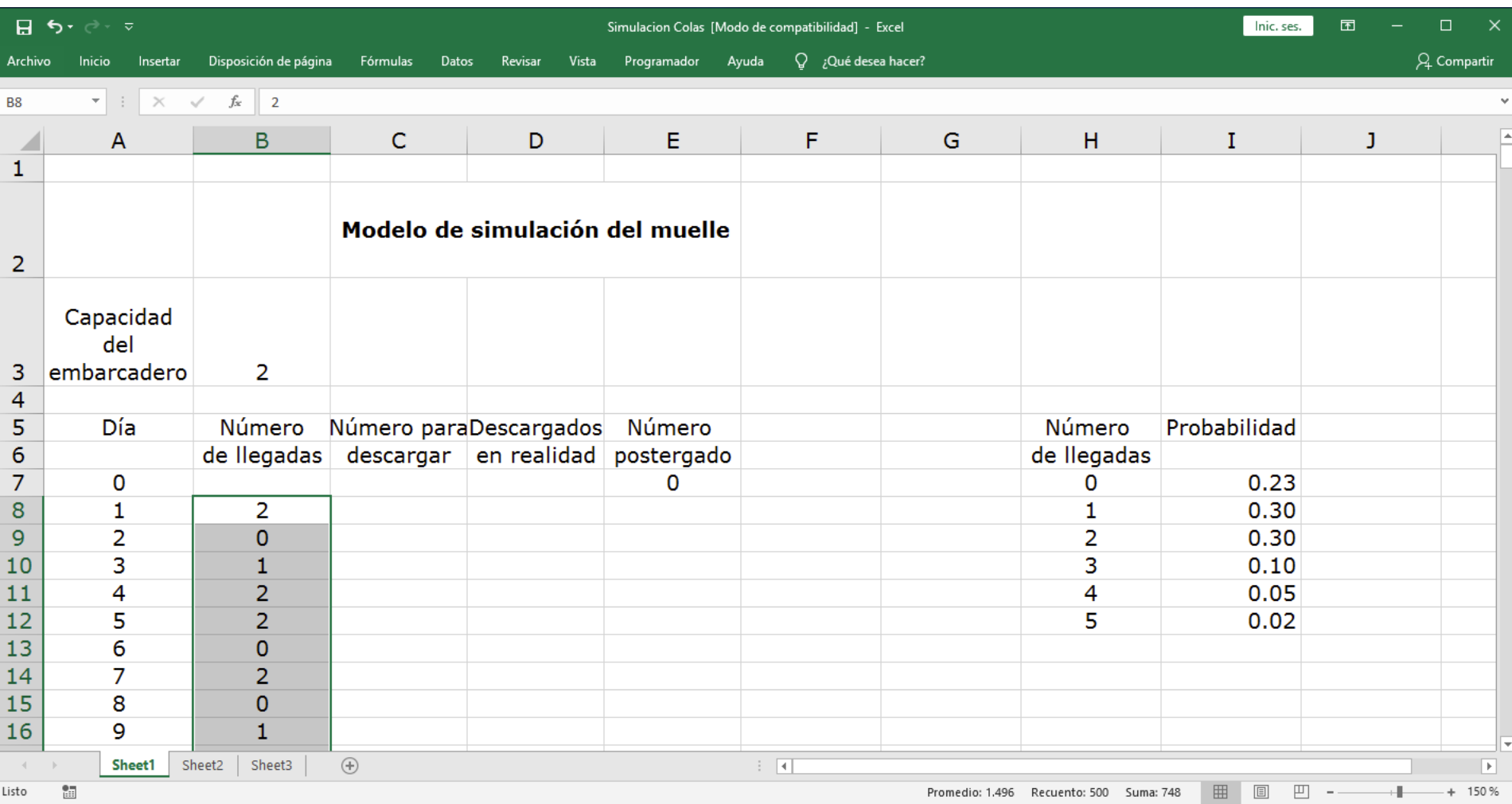

**Paso 4** – Ahora se calcula la cantidad de camiones por descargar, que serán los camiones que estaban pendientes de descargar del día anterior más los que lleguen el día de hoy.

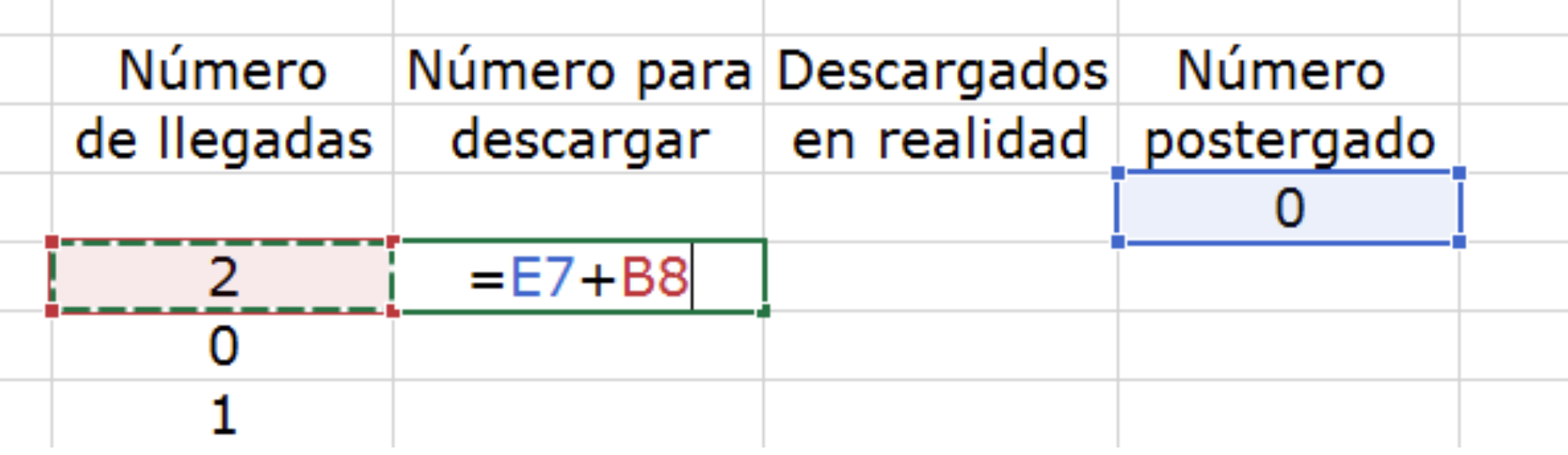

Ubique aquí el cursor en la esquina inferior derecha de la celda, hasta que le aparesca un **+** y luego haga doble click al mouse para copiar la fórmula

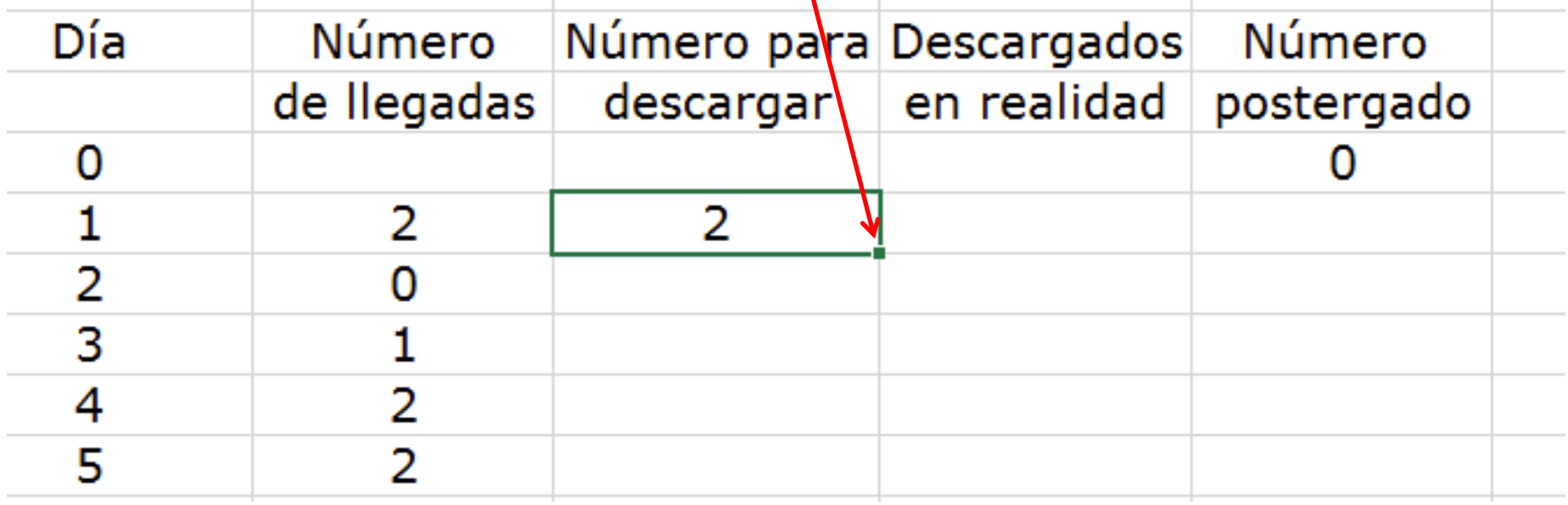

### Ya tenemos los camiones por descargar para los 500 días de simulación.

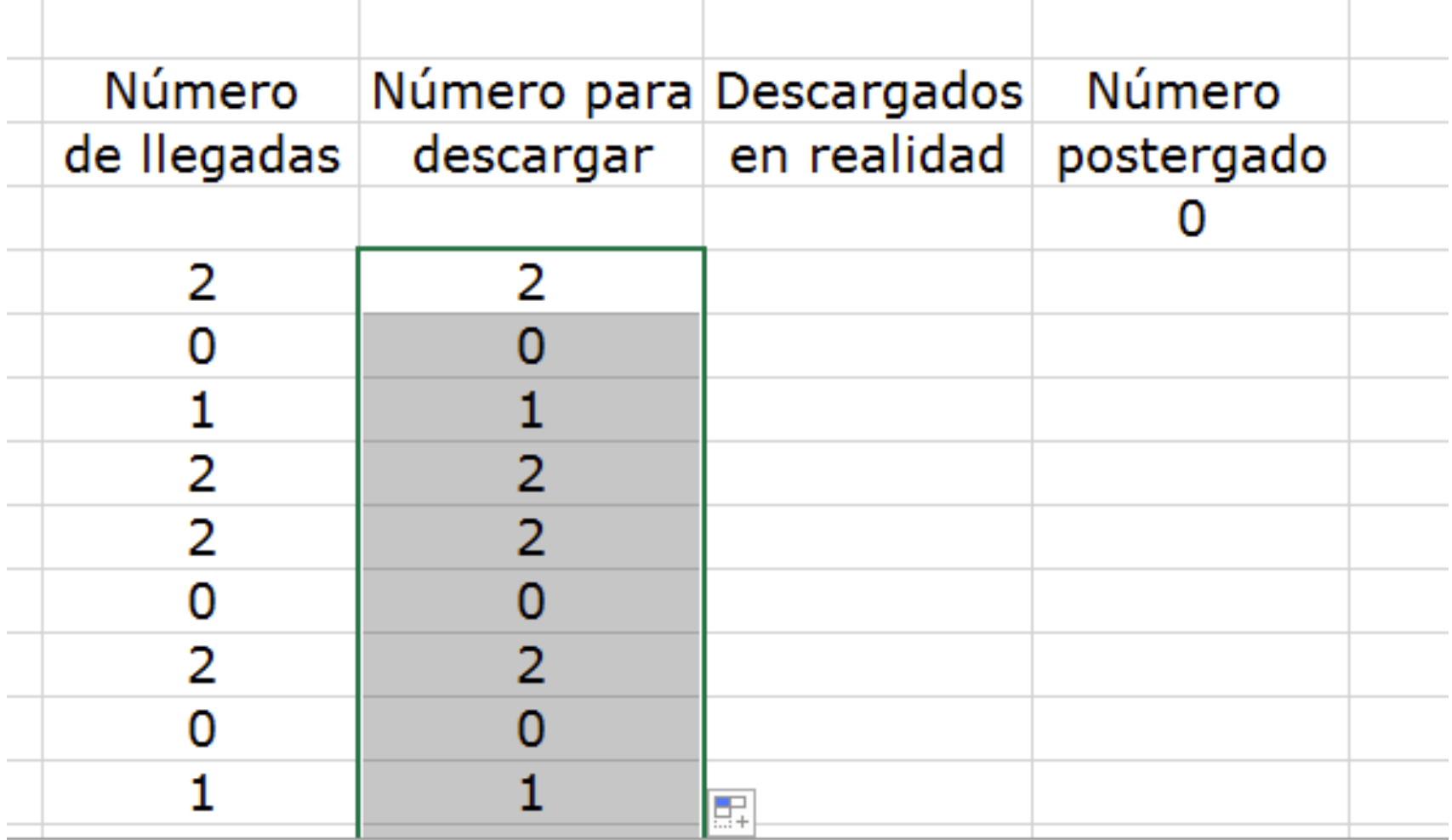

**Paso 5** – Ahora se calcula la cantidad de camiones que en realidad puede descargar el embarcadero, para ello ocupamos una fórmula lógica, puede ser **SÍ o MIN** y sería el menor entre la capacidad del muelle y la cantidad por descargar.

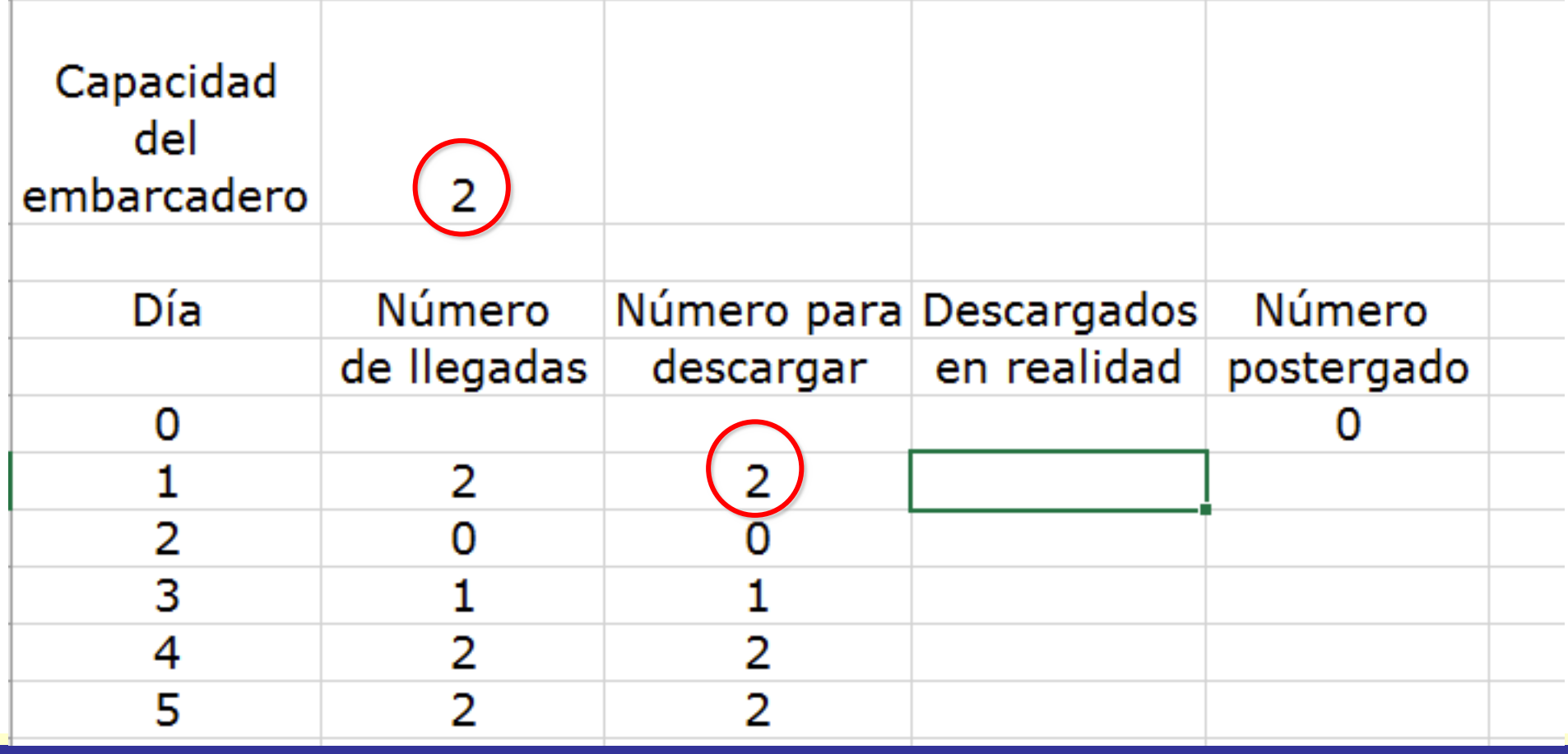

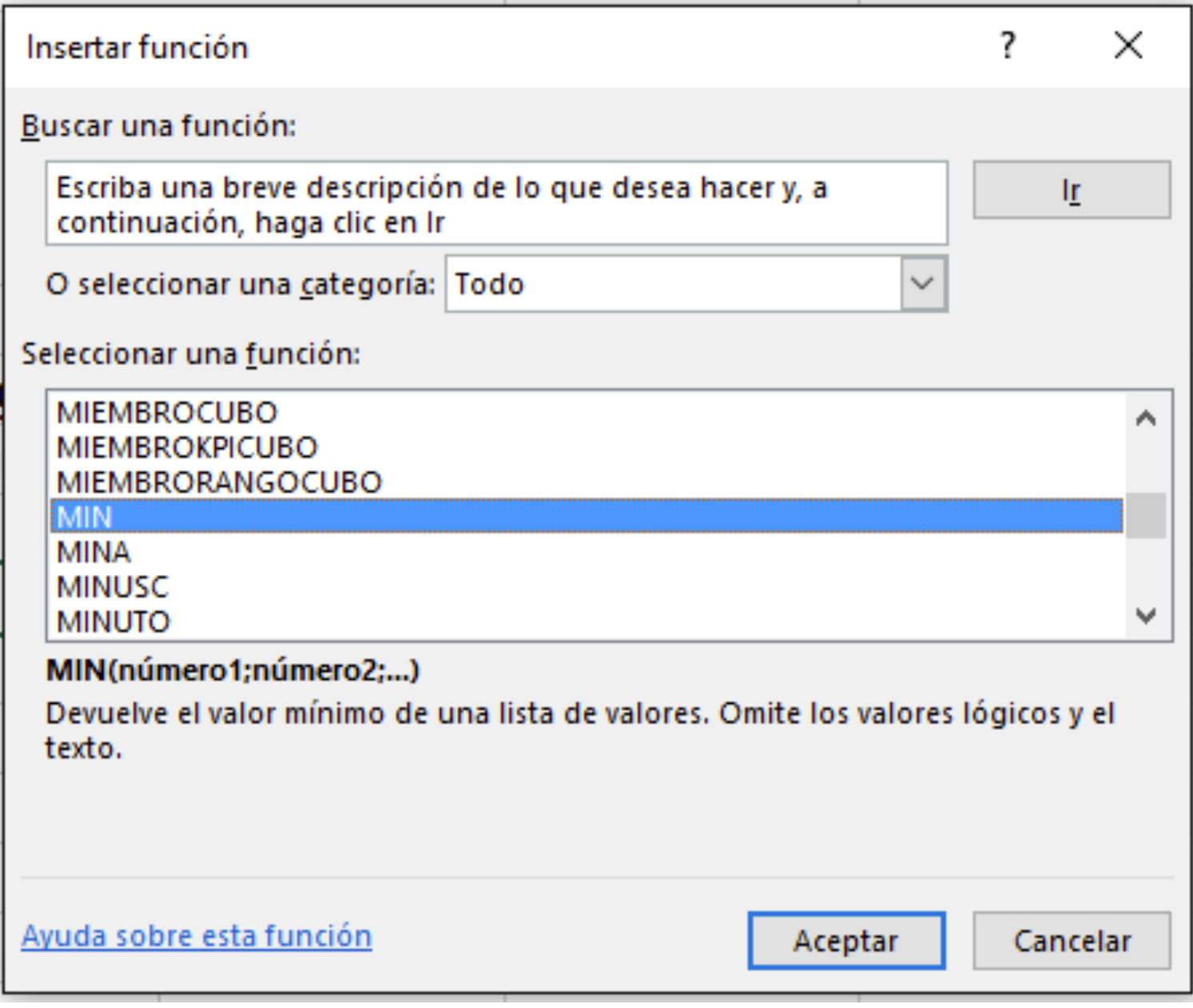

#### Se debe fijar la celda que contiene la capacidad del muelle antes de copiar la fórmula.

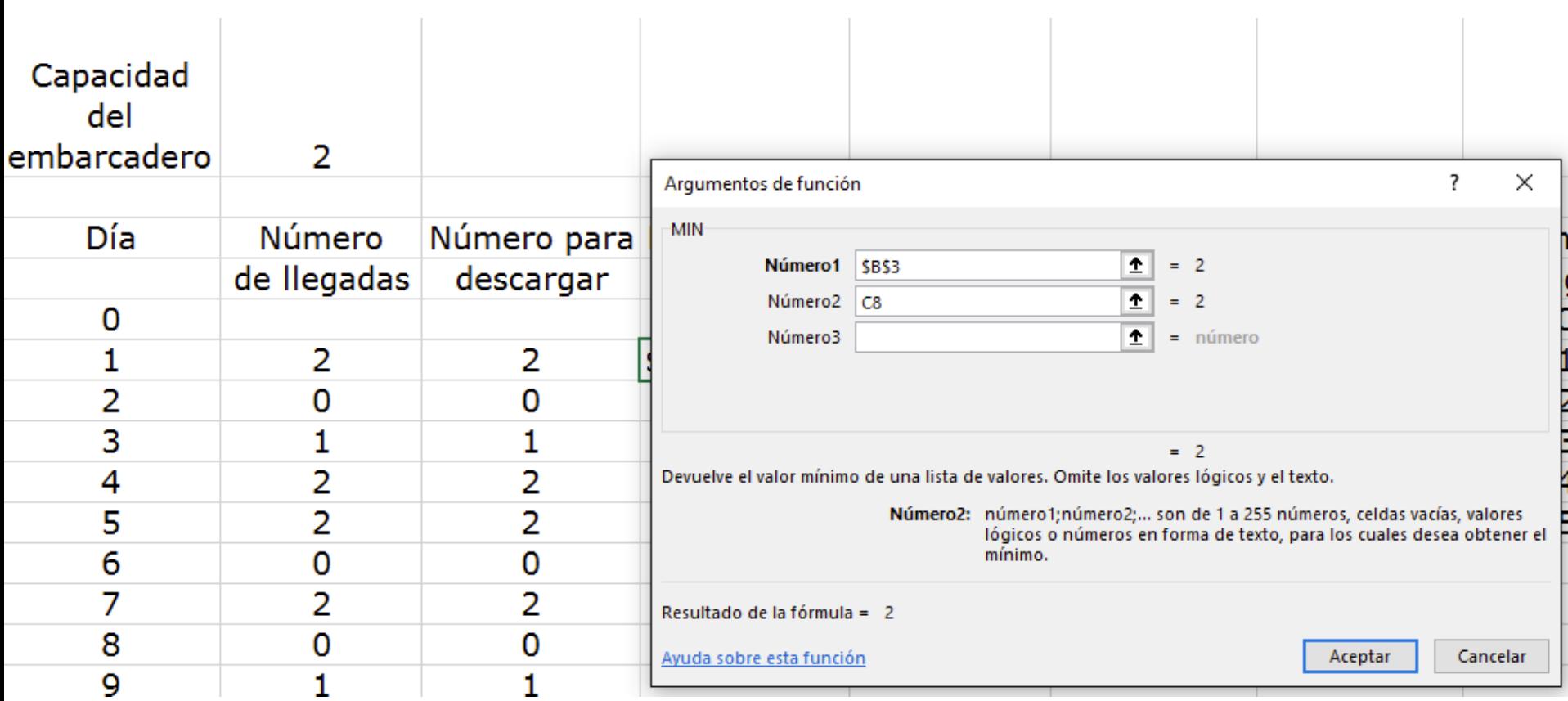

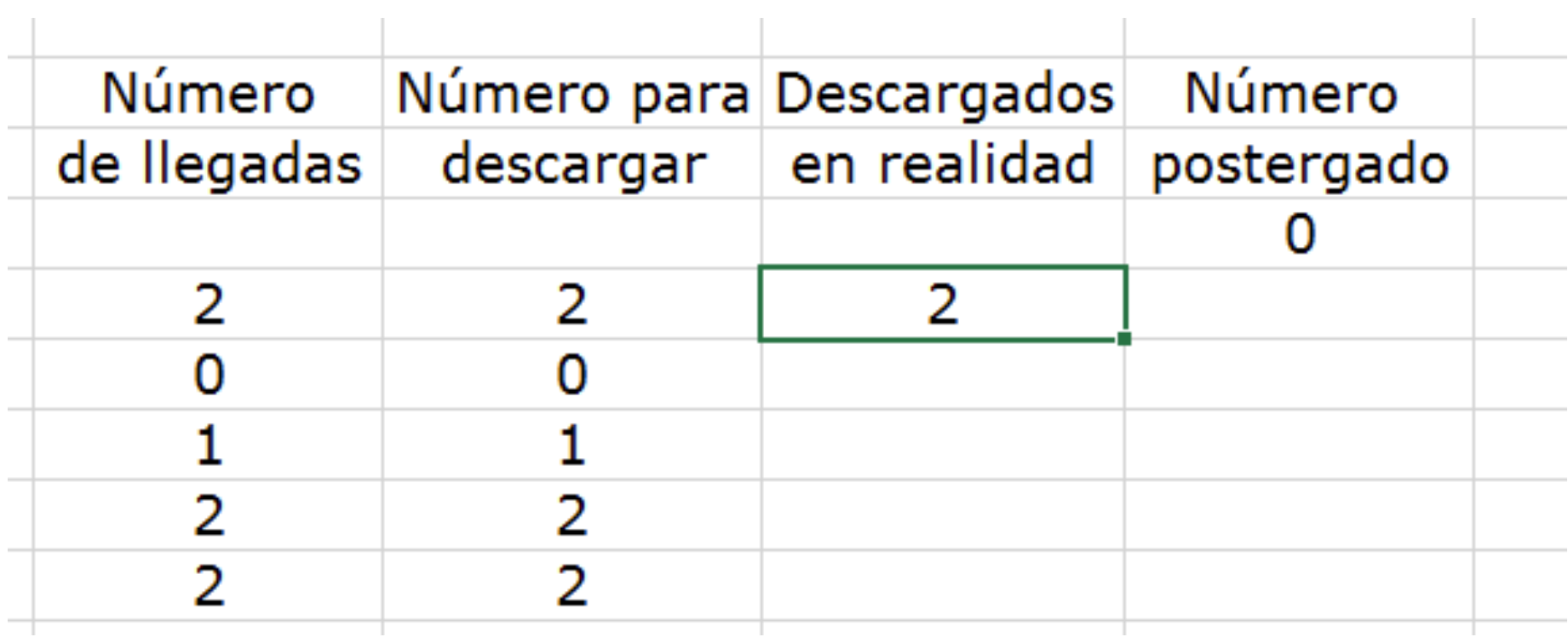

Copiamos la fórmula y tenemos los camiones por descargados para los 500 días de simulación.

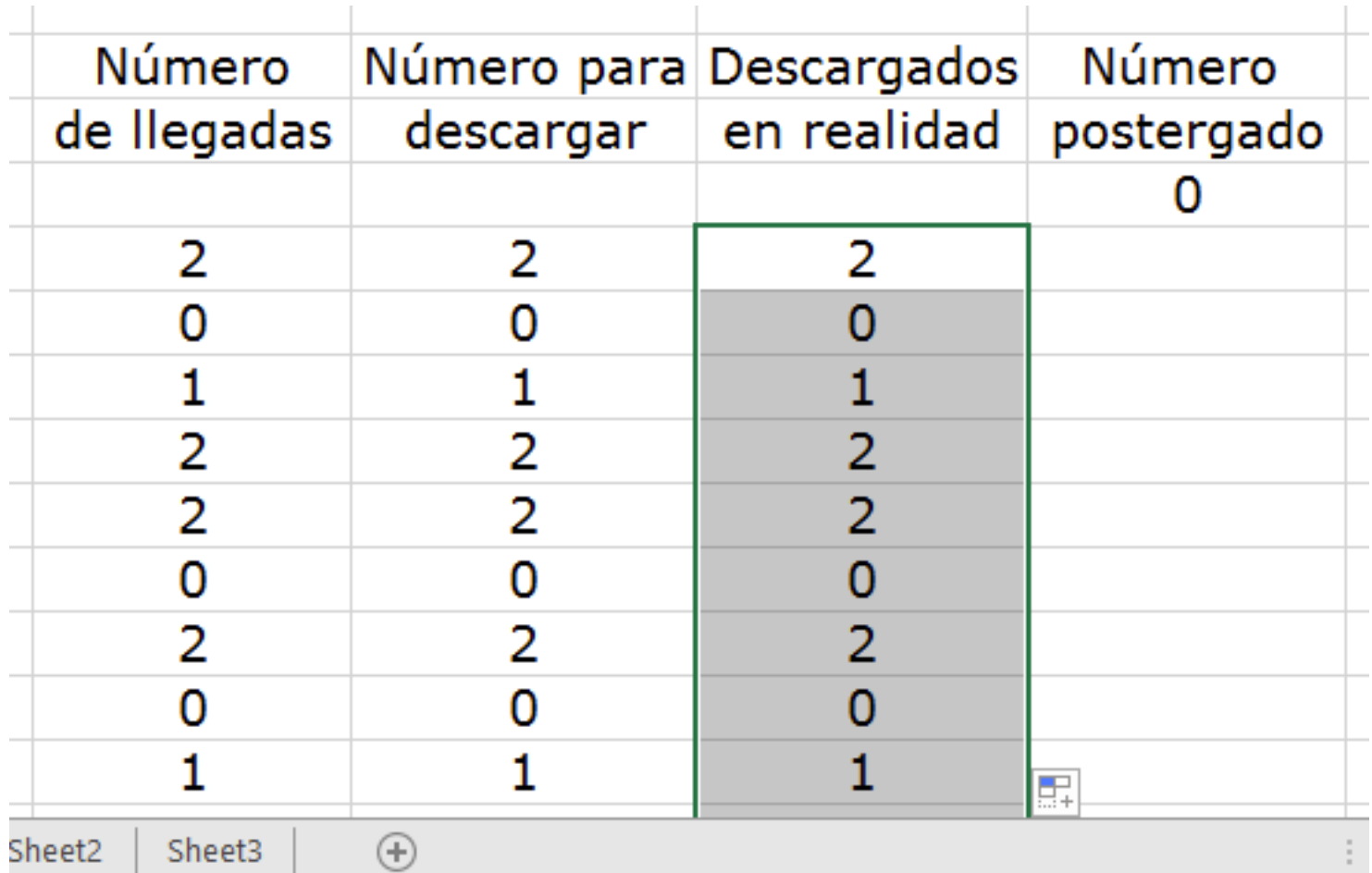

**Paso 6** – Ahora se calcula la cantidad de camiones que quedan postergados para el día siguiente.

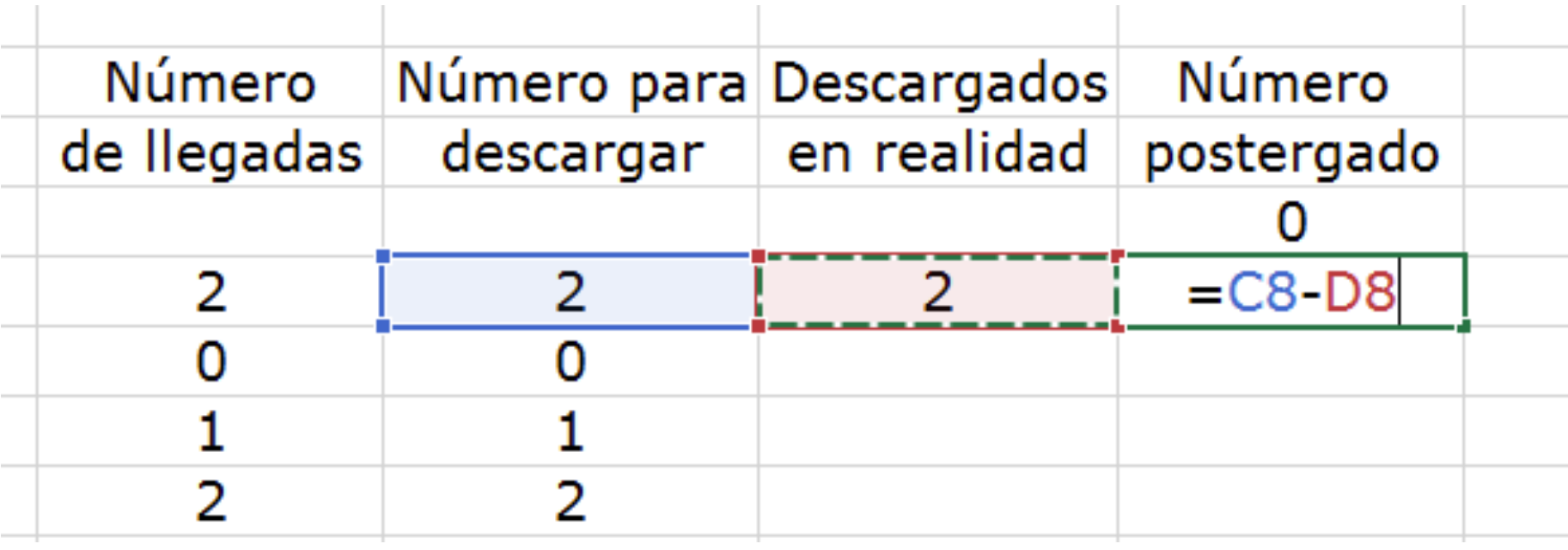

Se copia la fórmlula y ya tenemos los camiones postergados para los 500 días de simulación.

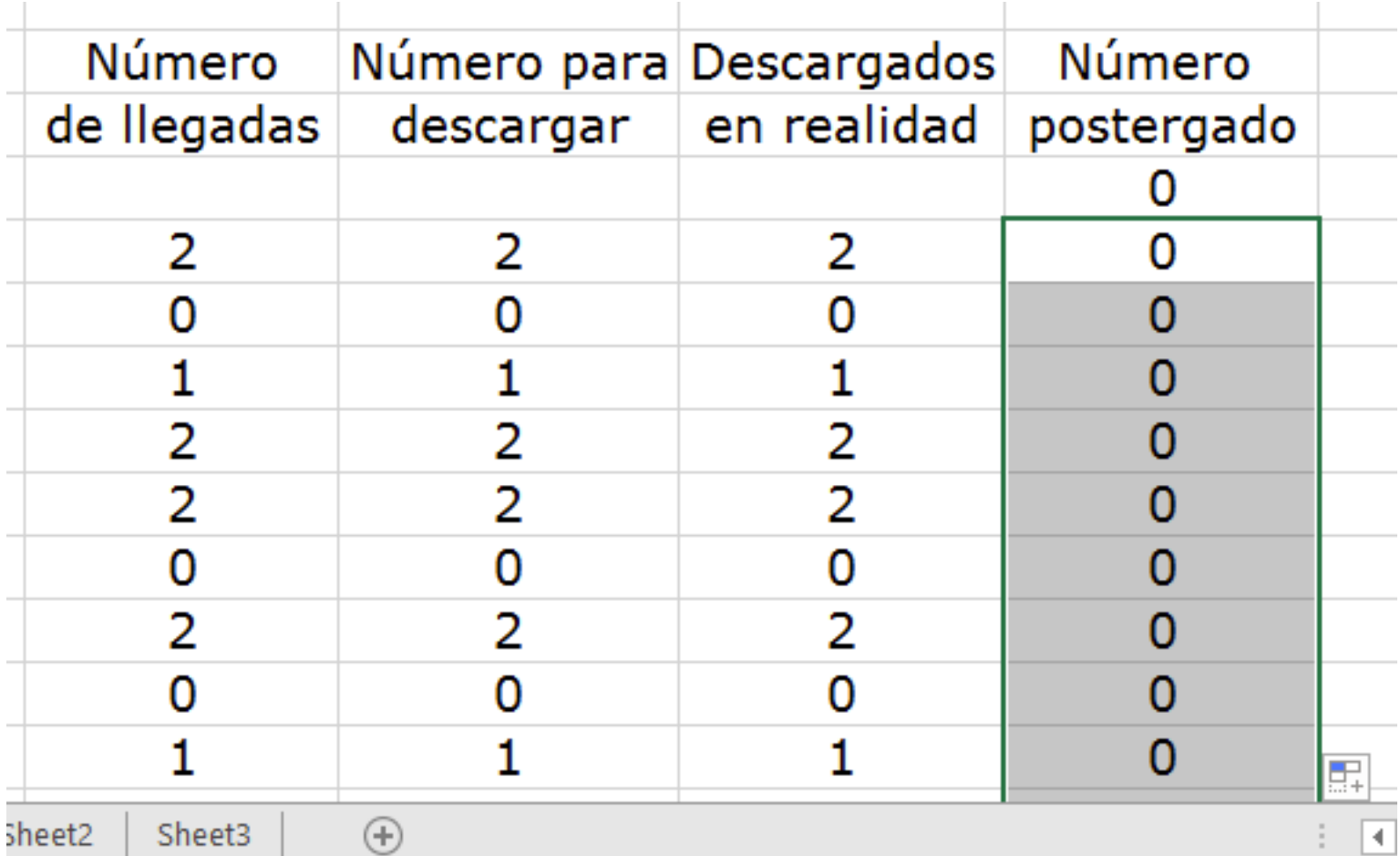

¤Ahora está completo el modelo de simulación. La empresa está interesada en el número de vagones demorados debido al costo de tenerlos en espera. Los valores de la columna E muestran esto.

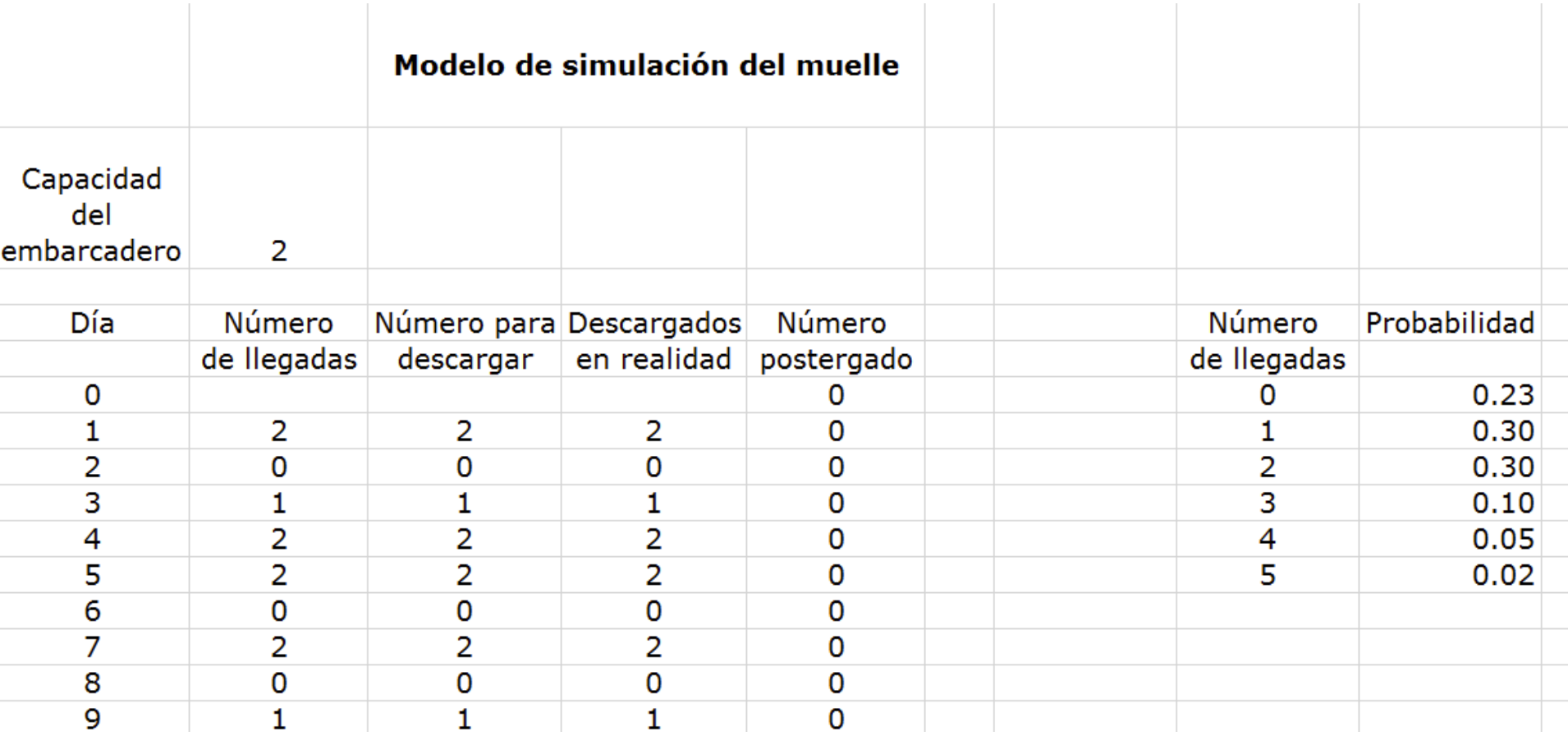

# Sintetizar los Datos

Para que sean útiles, es necesario resumir los datos. Debe calcularse el número promedio de vagones demorados determinar el costo de este retraso. Suponiendo que el costo del retraso es de \$100 por vagón por día, debe producirse una distribución que muestre cuántos vagones están retrasados.

#### Para ello vamos a calcular los costo promedio de espera. Escriba los encabezados como aparecen en la figura.

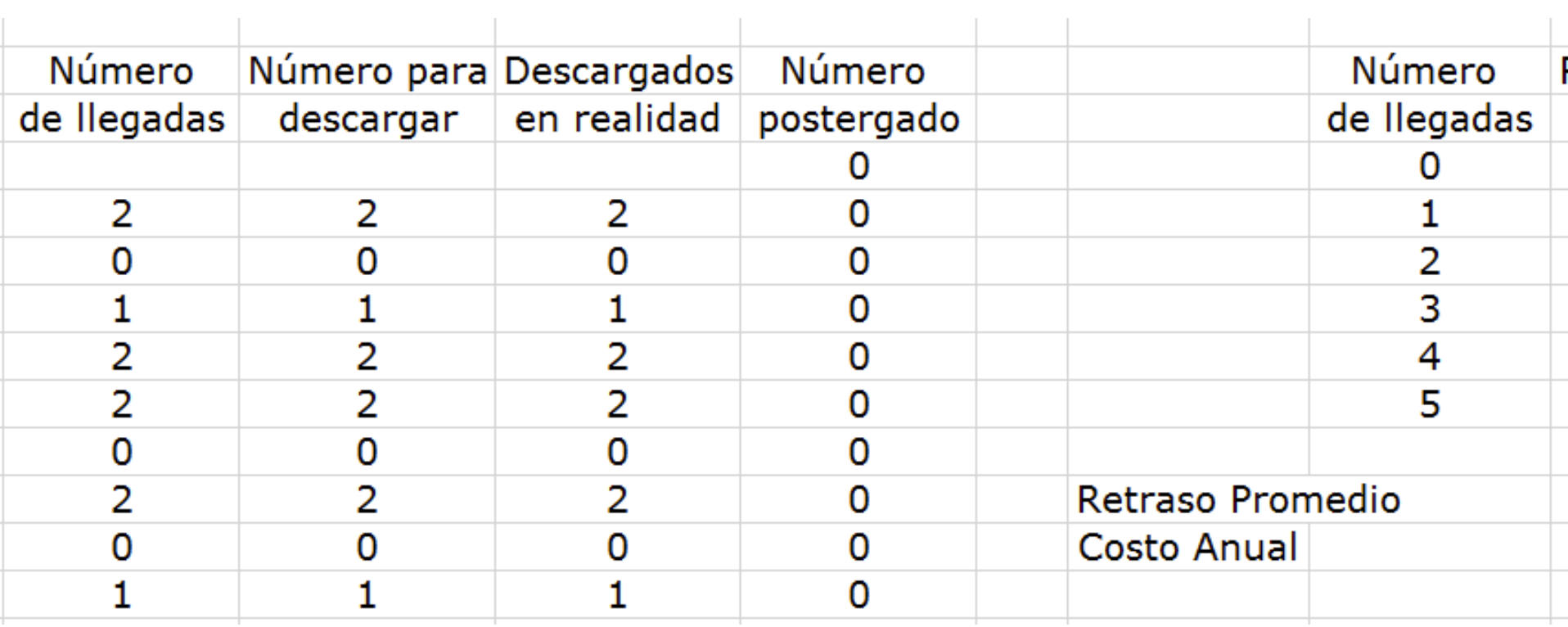

## Calcule el retraso promedio.

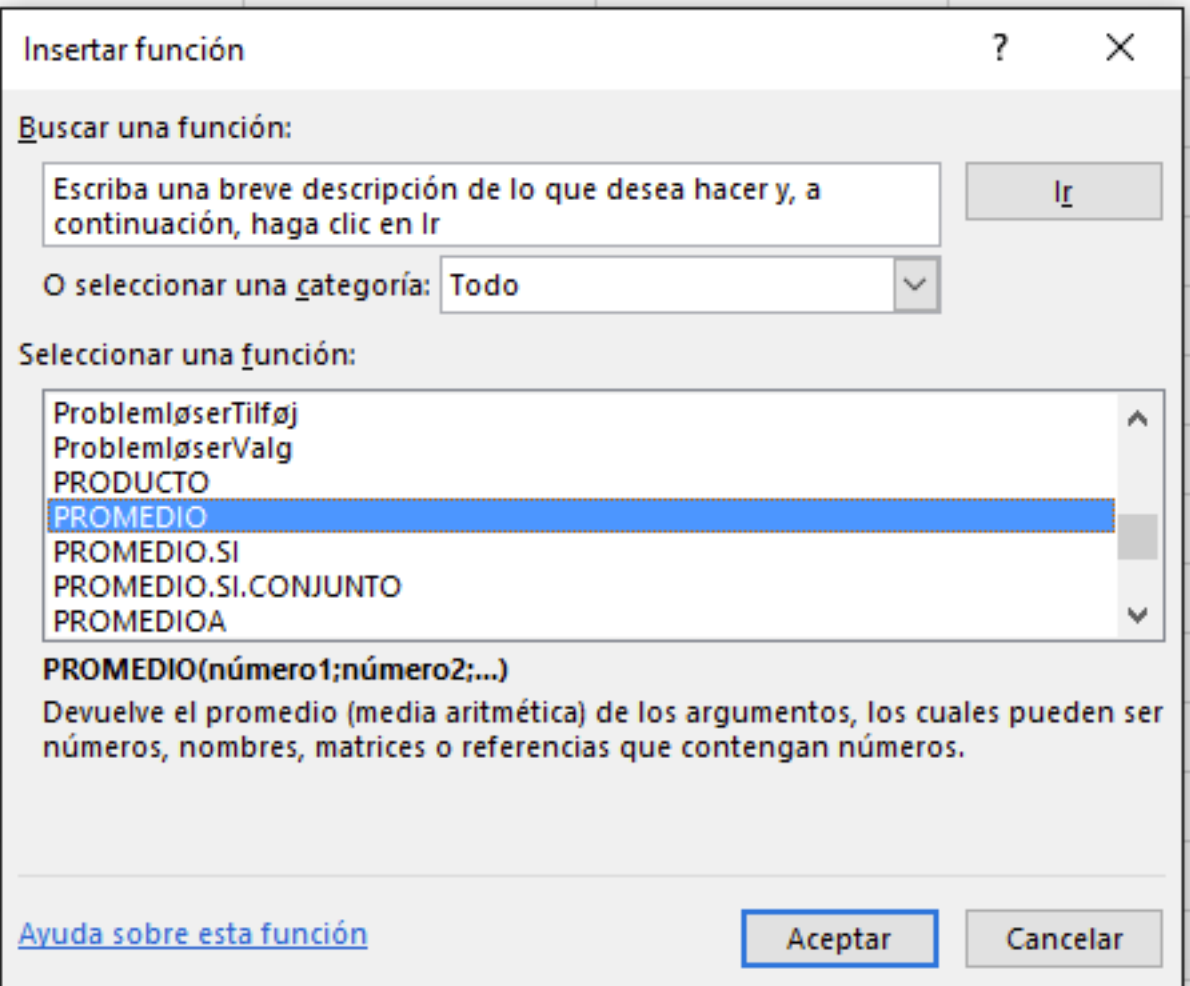

#### Note que no se incluyó el primer valor de la columna de postergados ya que ese valor fue digitado.

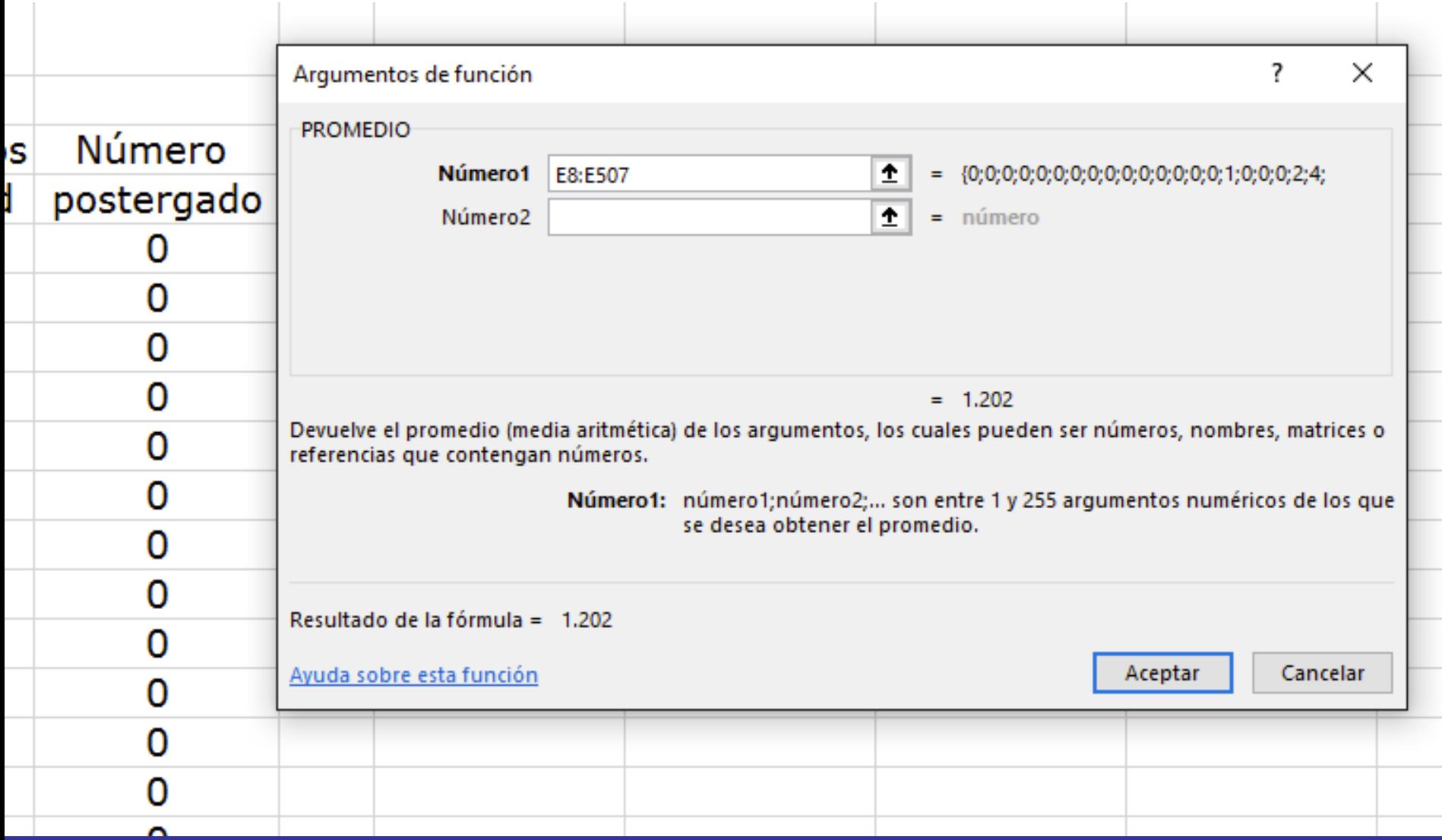

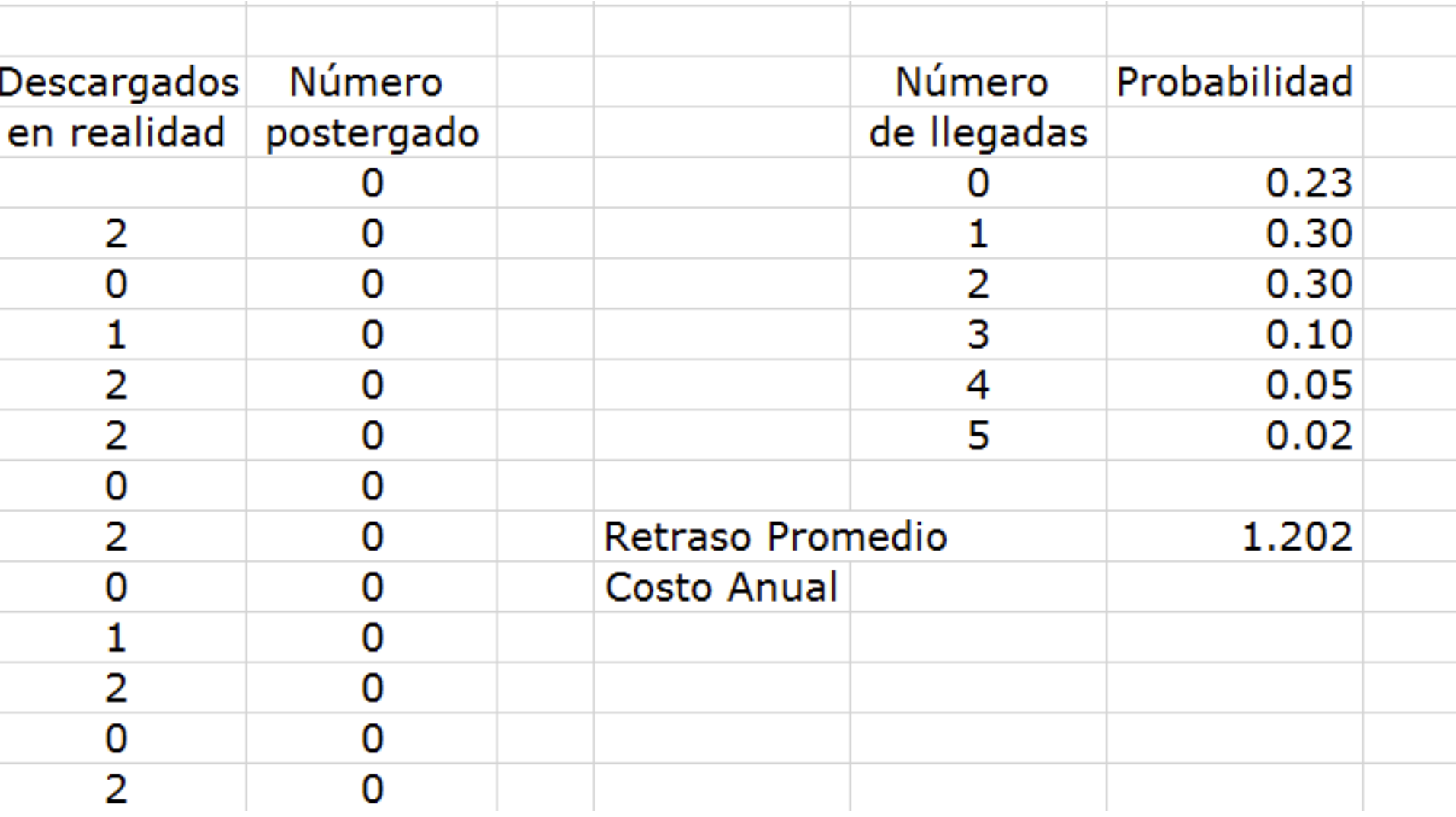

Ahora calculamos el costo promedio de espera. El ejercicio dice que son \$100 por camión por día de espera.

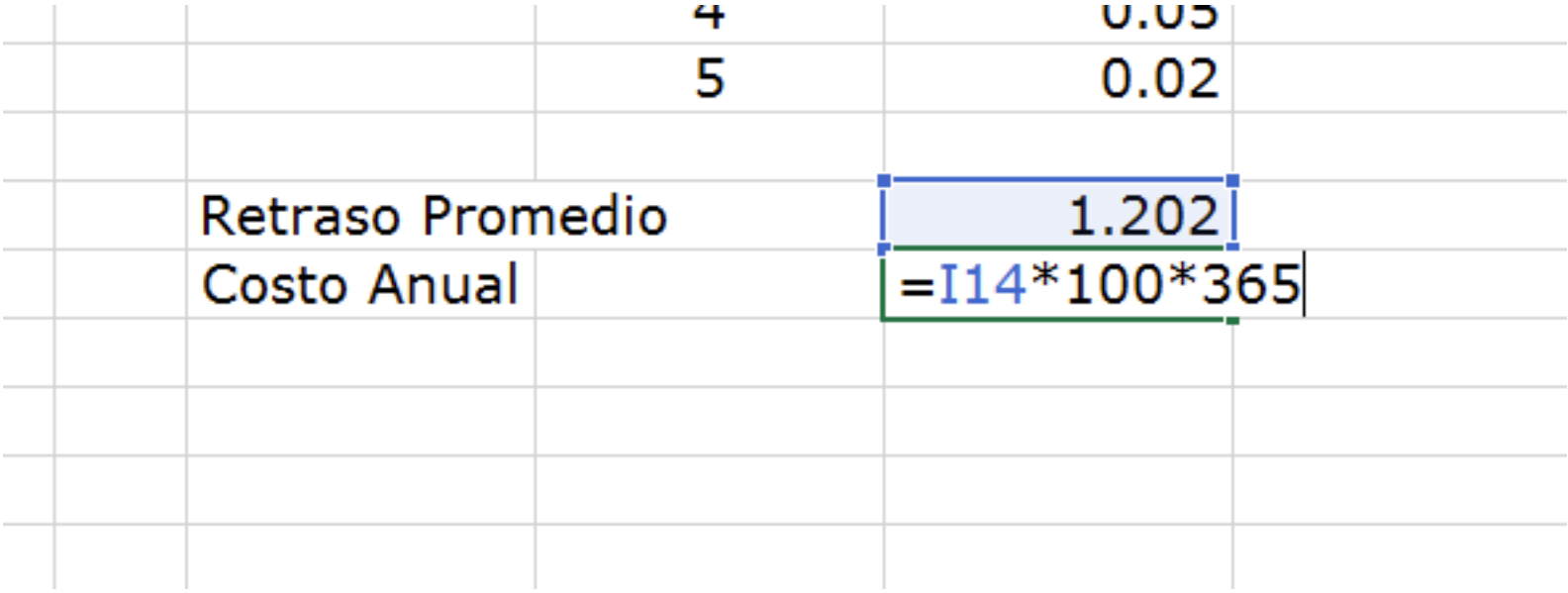

### Le damos formato de moneda

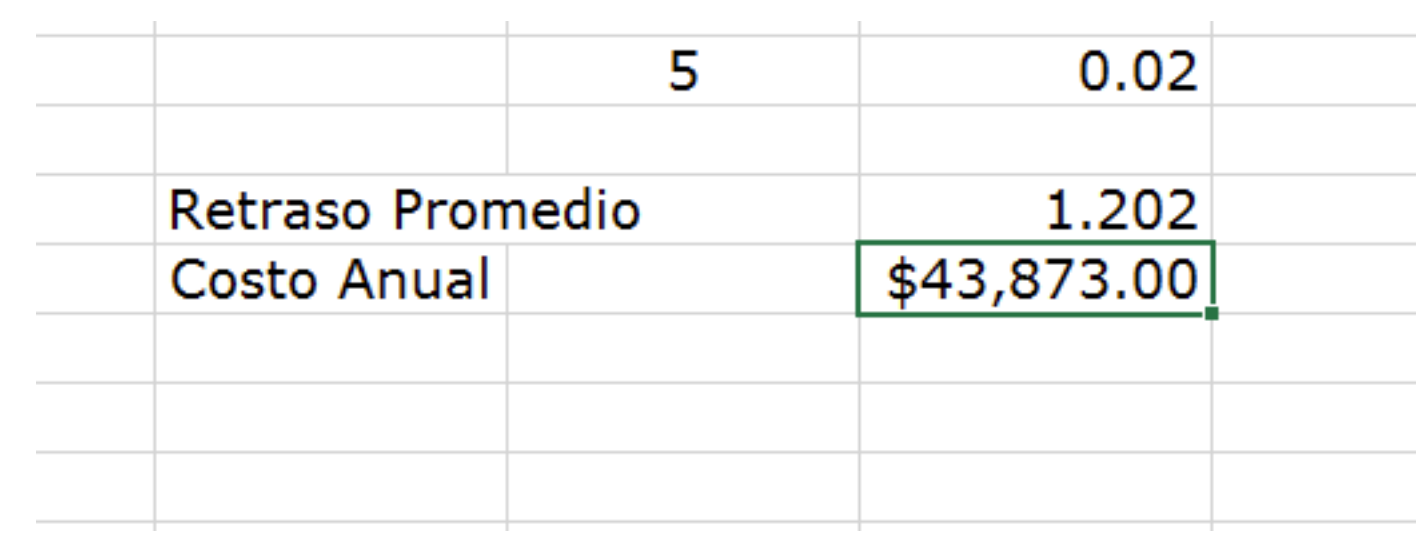

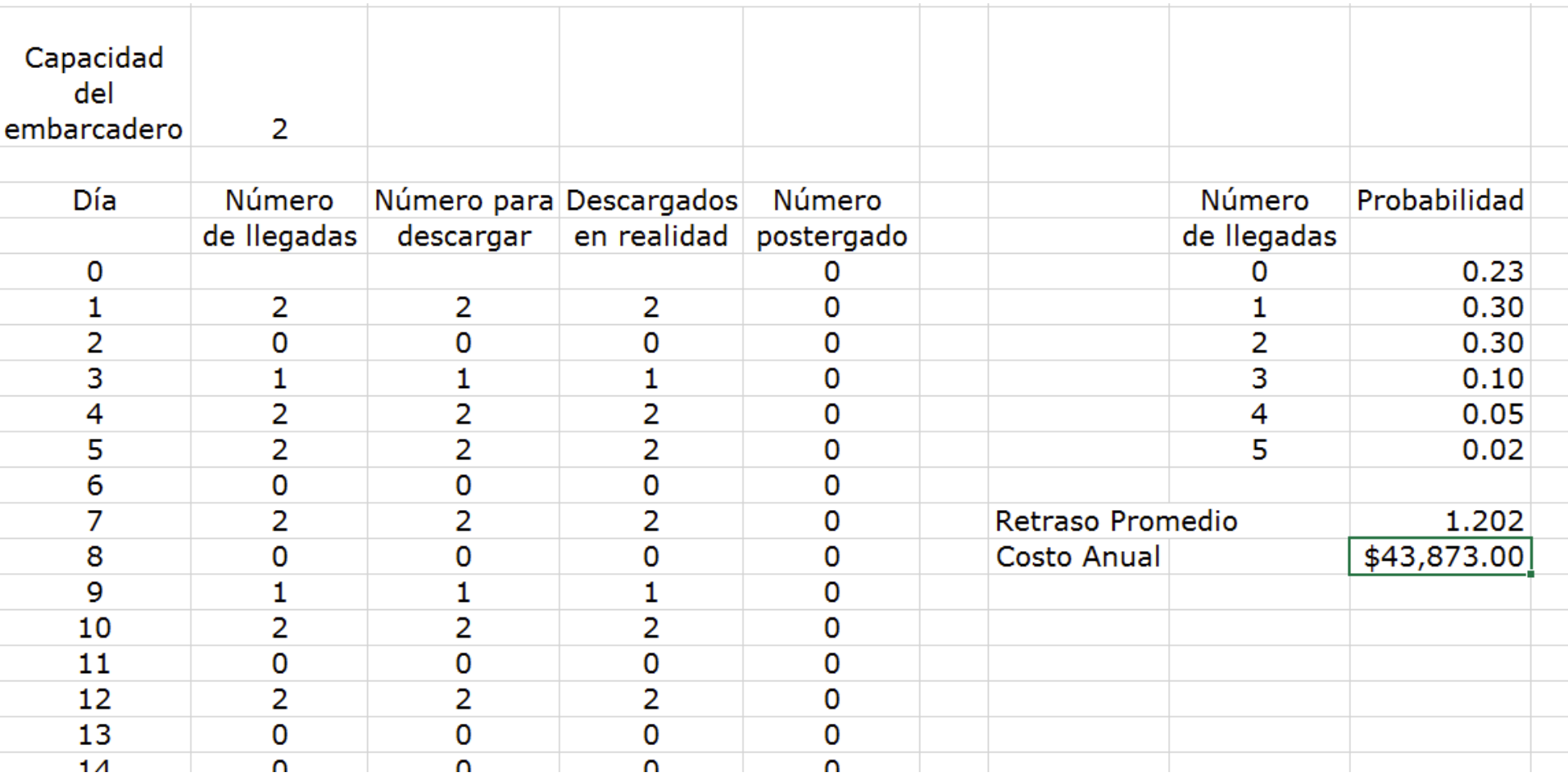

Ahora para determinar la distribución de los vagones retrasados vamos crear un histograma para ello digite 0 en G19 y 1 en G20

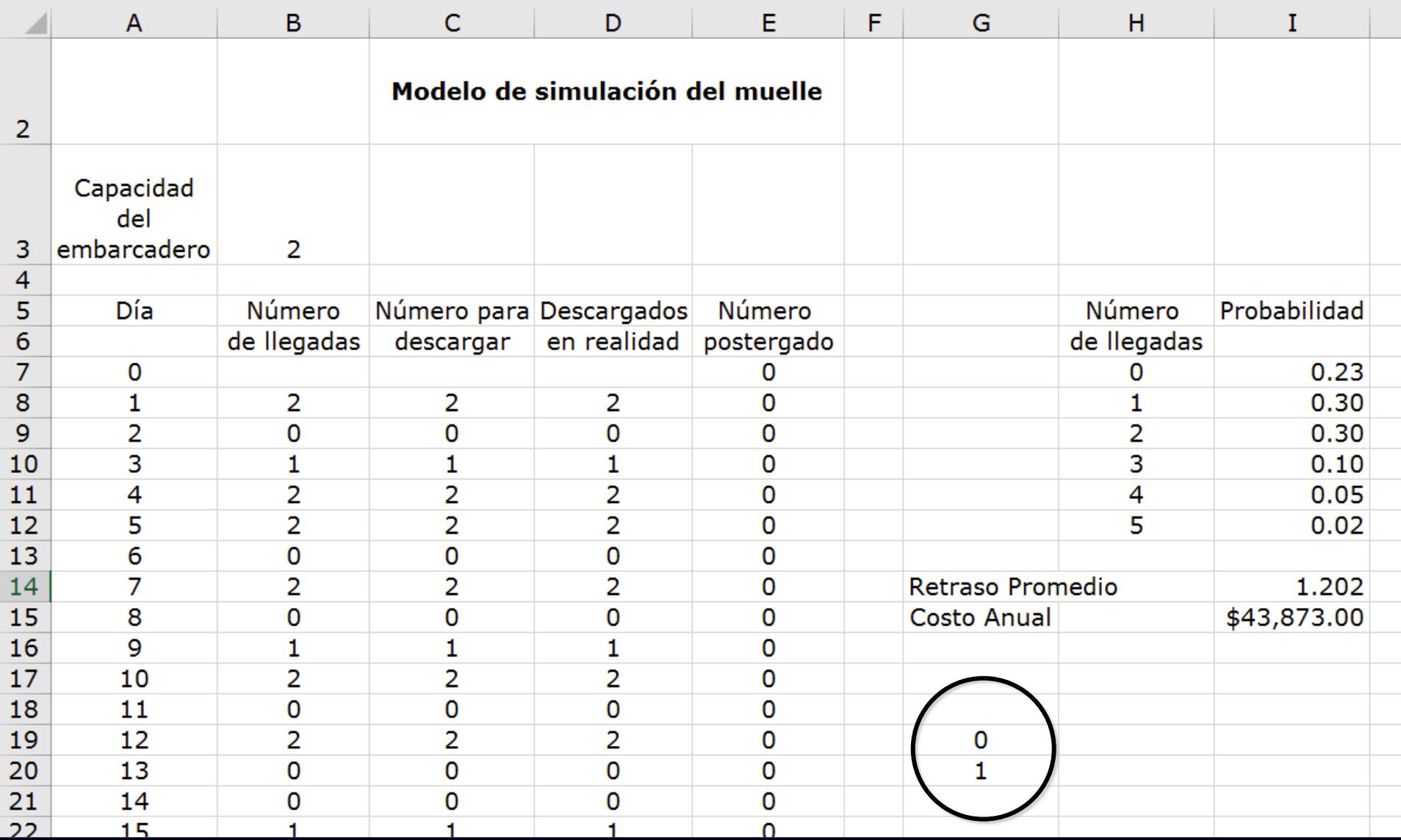

Como no se sabe la cantidad de camiones que pueden haber quedado para el día siguiente entre los 500 días de simulación hacemos el histograma con un valor exagerado de hasta 20

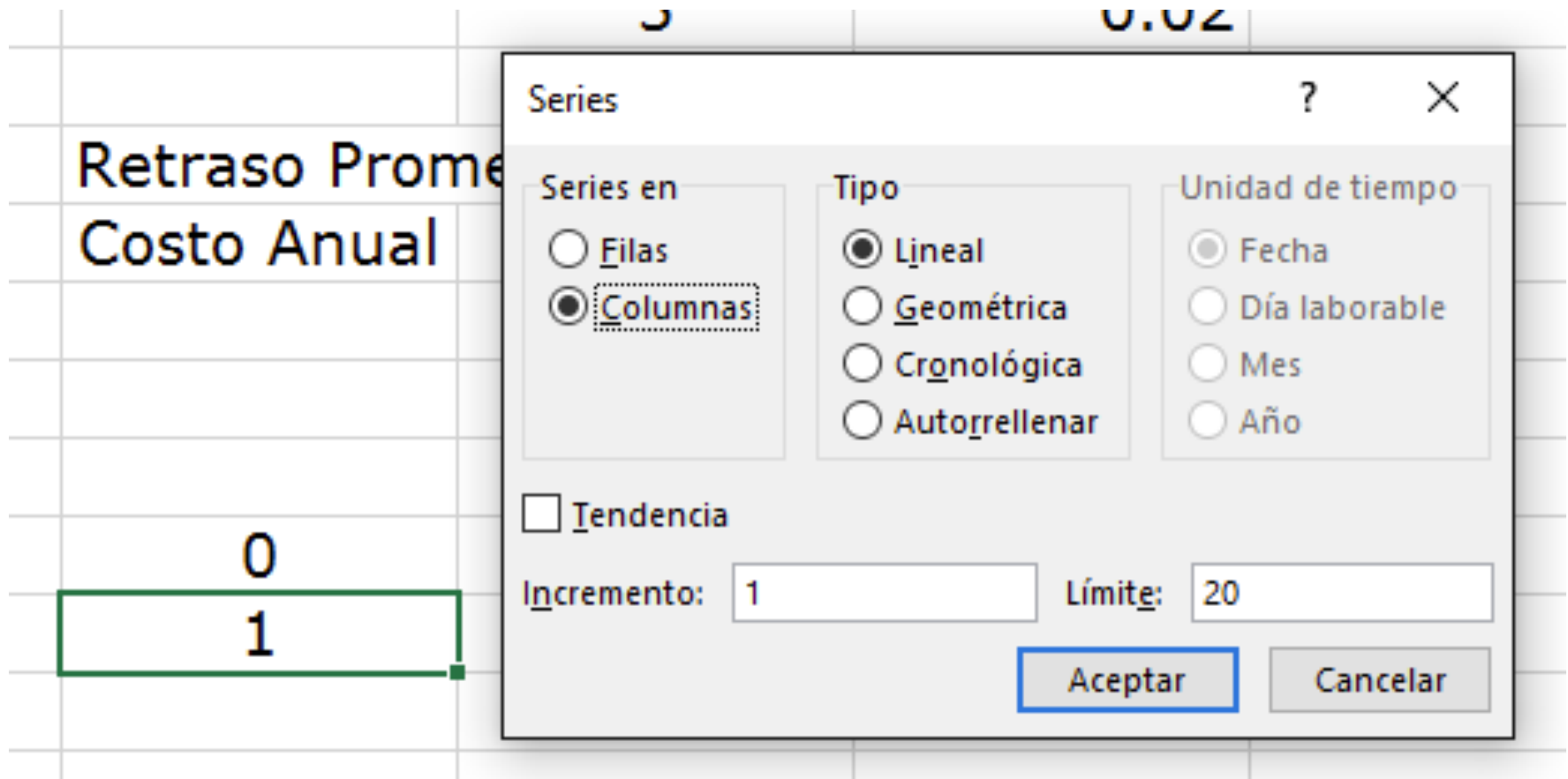

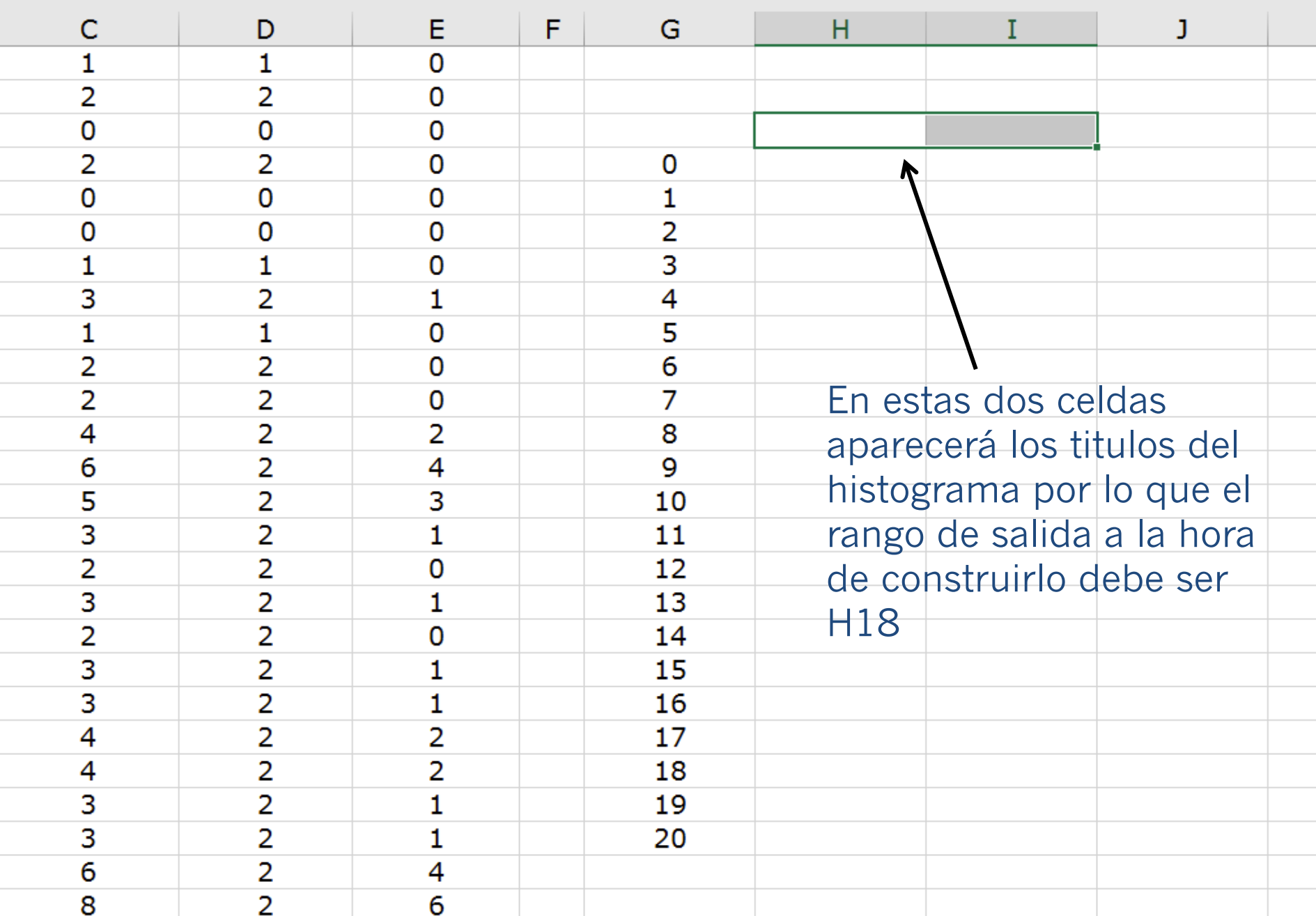

#### Nuevamente en Análisis de Datos, buscamos Histograma.

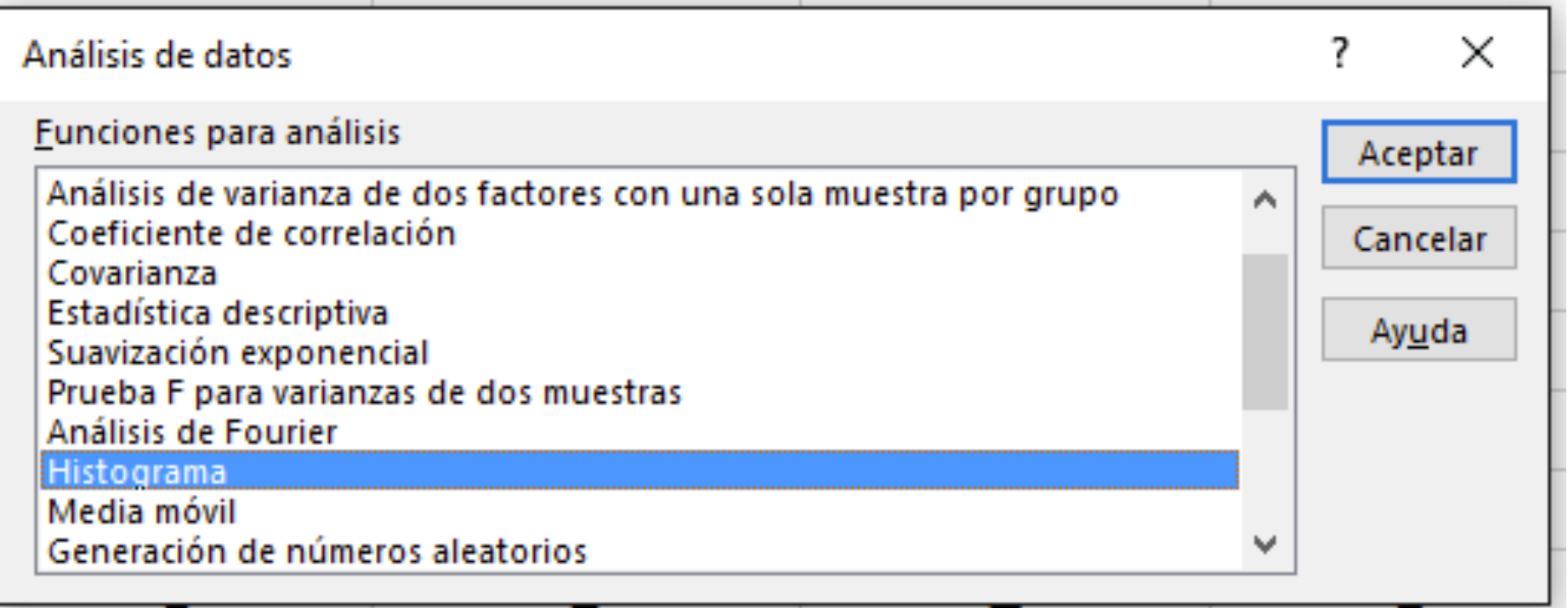

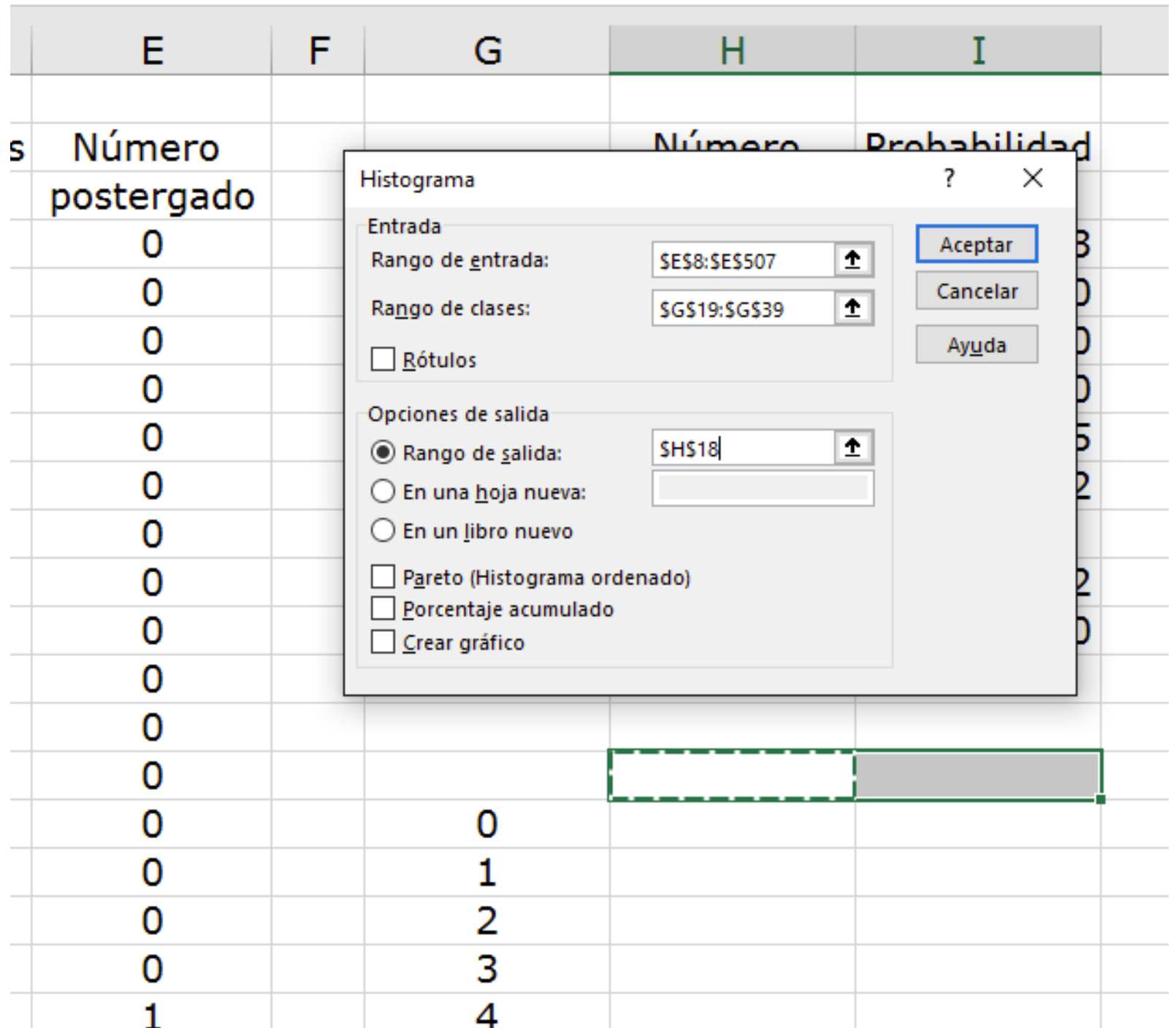

En este punto aparecerá la distribución del número de vagones aplazados. Puede observarse que en muchos días no se presentan vagones postergados, pero hay días con 5, 6 o más.

Sería conveniente hacer el gráfico.

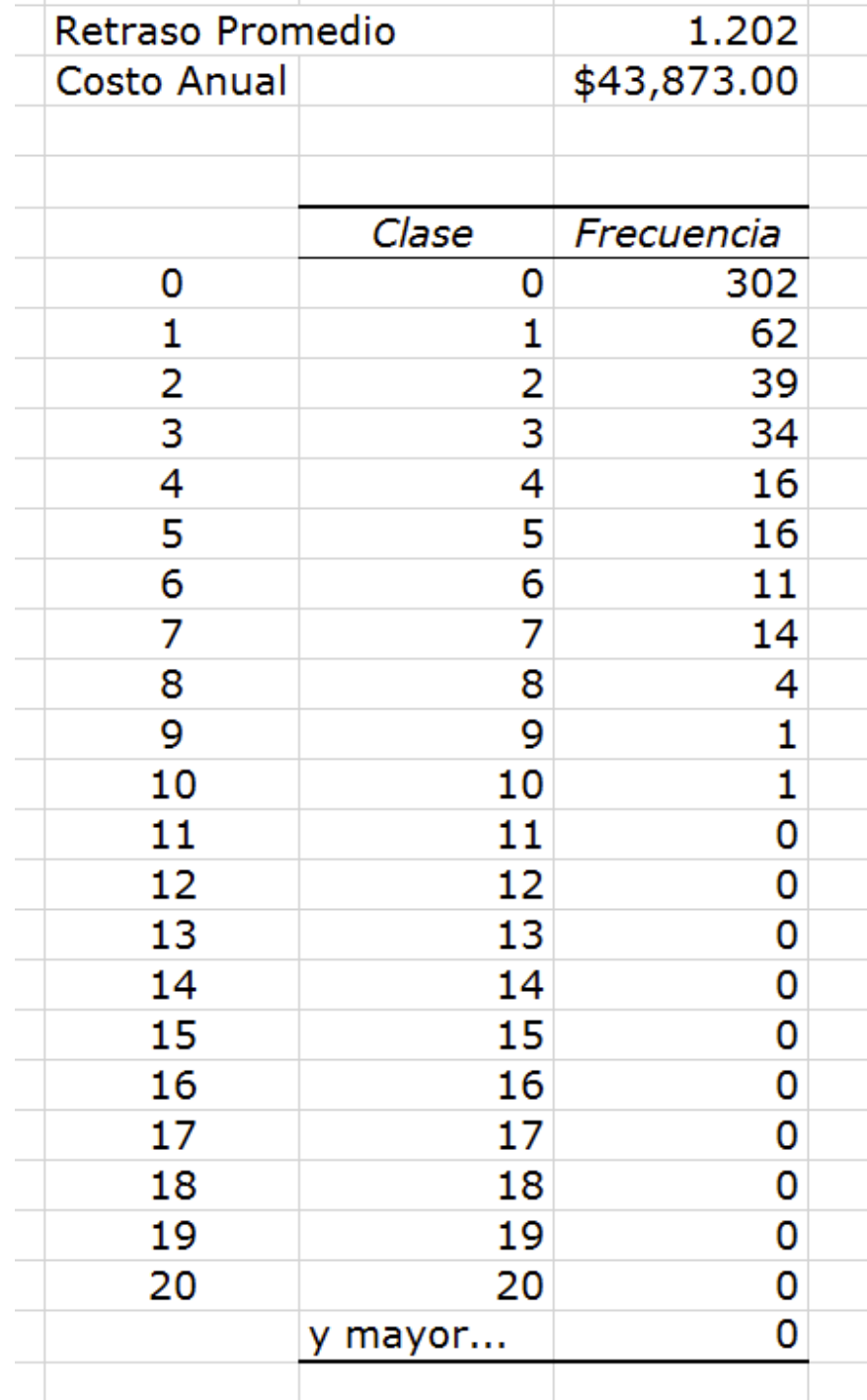

#### **Distribución de los Vagones Retrasados**

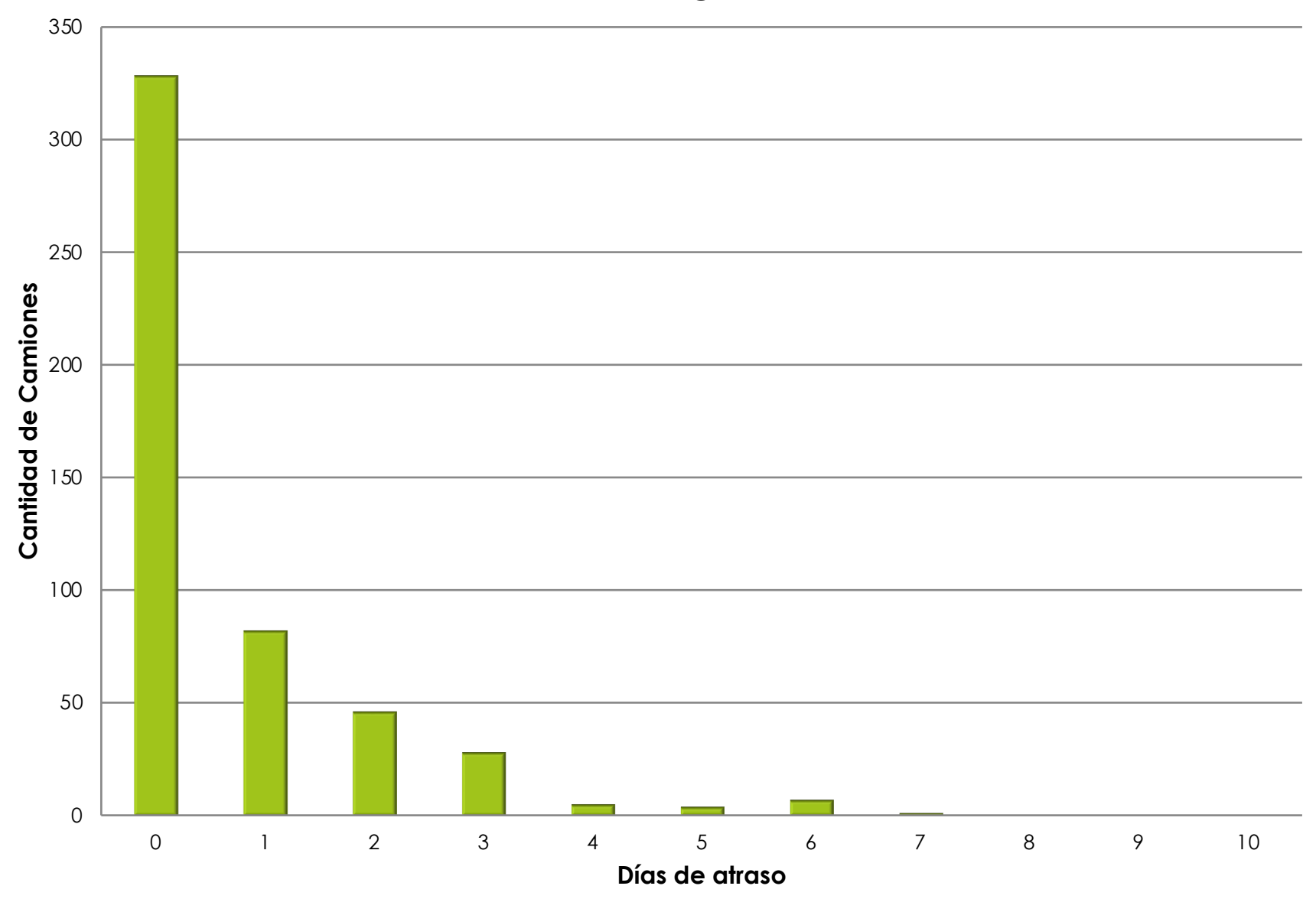

# Cambio de Capacidad

Los datos obtenidos se basaron en el supuesto de que el embarcadero de la bodega tenga capacidad para descargar dos vagones por día. Si la empresa pudiera agregar nuevo equipo que incrementara la capacidad de descarga los retrasos se reducirían. ¿De cuánto sería el ahorro si se logra aumentar la capacidad del embarcadero a 3 vagones por día?

Al aumentar la capacidad a 3 camiones por día el costo de espera baja de \$43,873 a \$5,694 una disminución de más de \$38,000. Si construir el nuevo muelle tiene un costo menor será rentable aumentar la capacidad

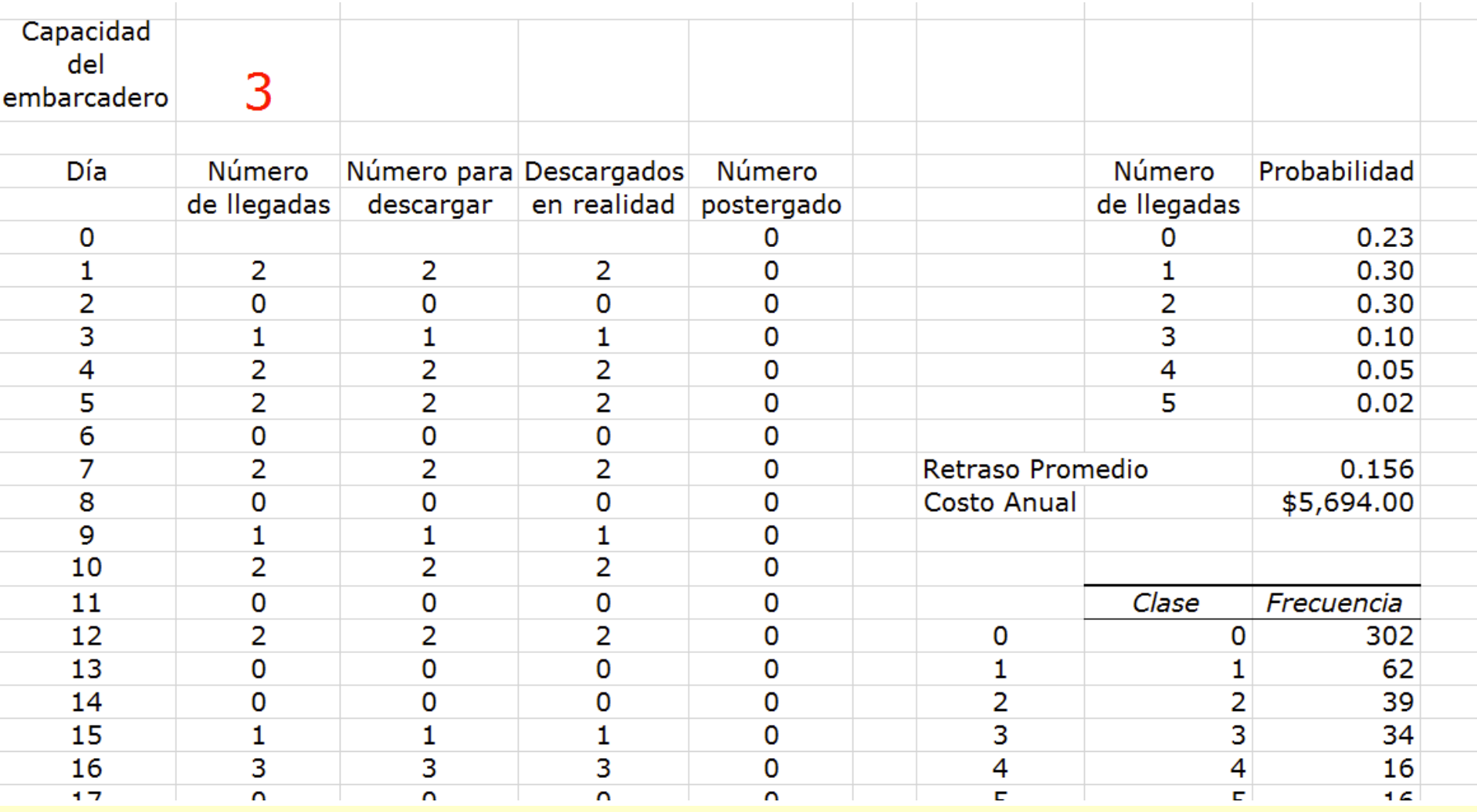

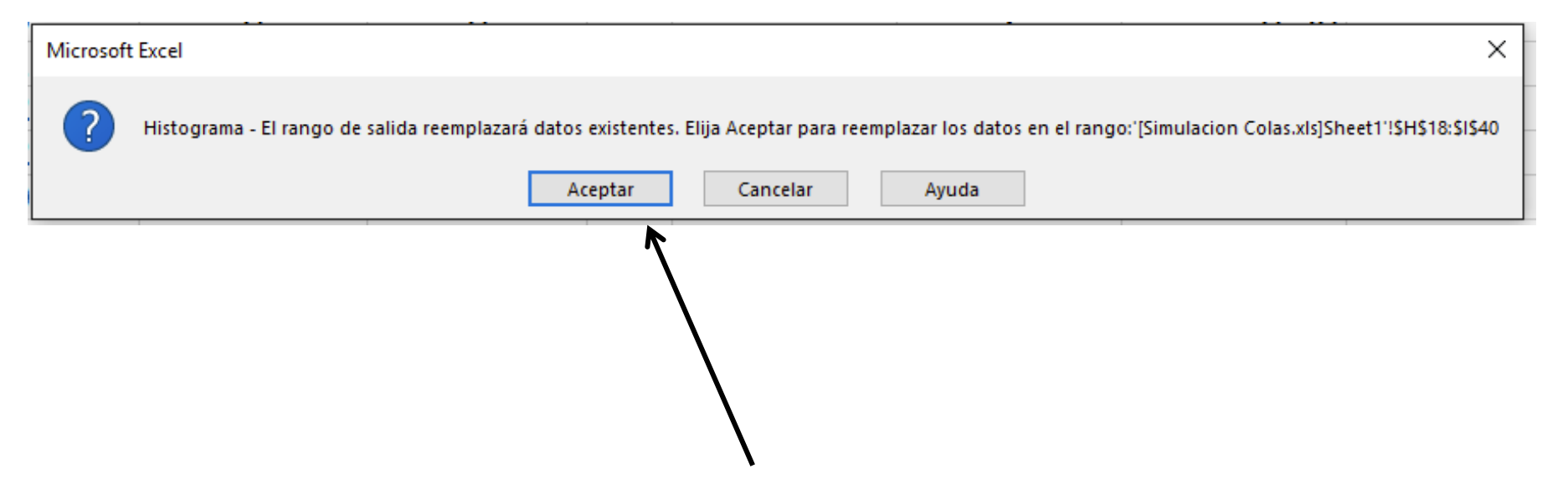

Como el modelo se contruyó con fórmulas y estás estan ligadas a la simulación todo se re calcula al aumentar la celda de capacidad, lo único que no se re calcule es el histograma, para hacerlo de nuevo habrá que ir a Análisis de Datos, Histograma, aceptar y caerle encima al actual.

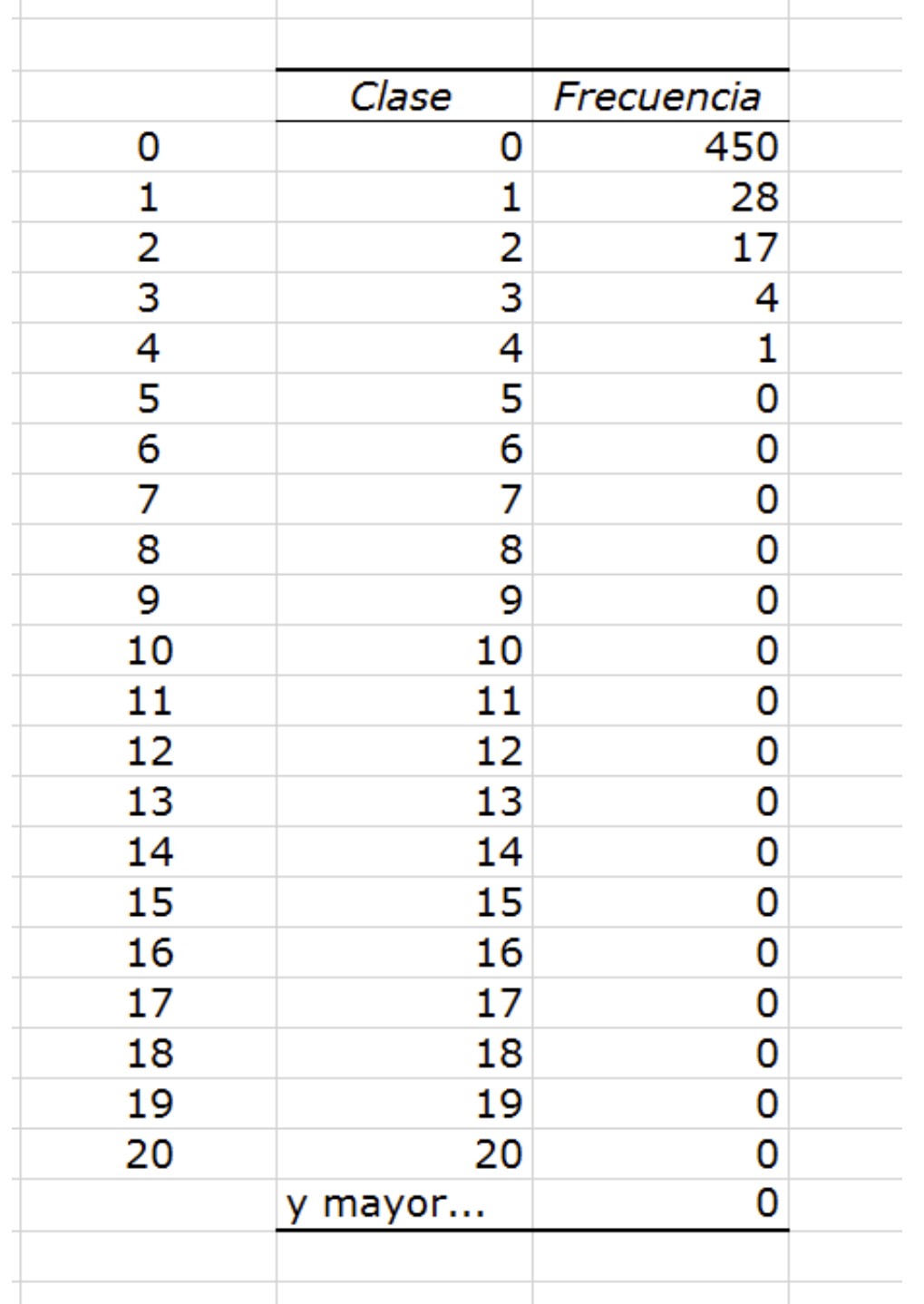

# Simulación

Puede observarse que la simulación es una ayuda en la toma de decisiones gerenciales. Los beneficios de aumentar la capacidad de descargue de dos a tres o más vagonetas por día se pueden estimar en el modelo, lo que se compararía con el costo de agregar estas instalaciones